# 展開演習**B**テキスト

 $4 \qquad 9 \qquad 21$ 

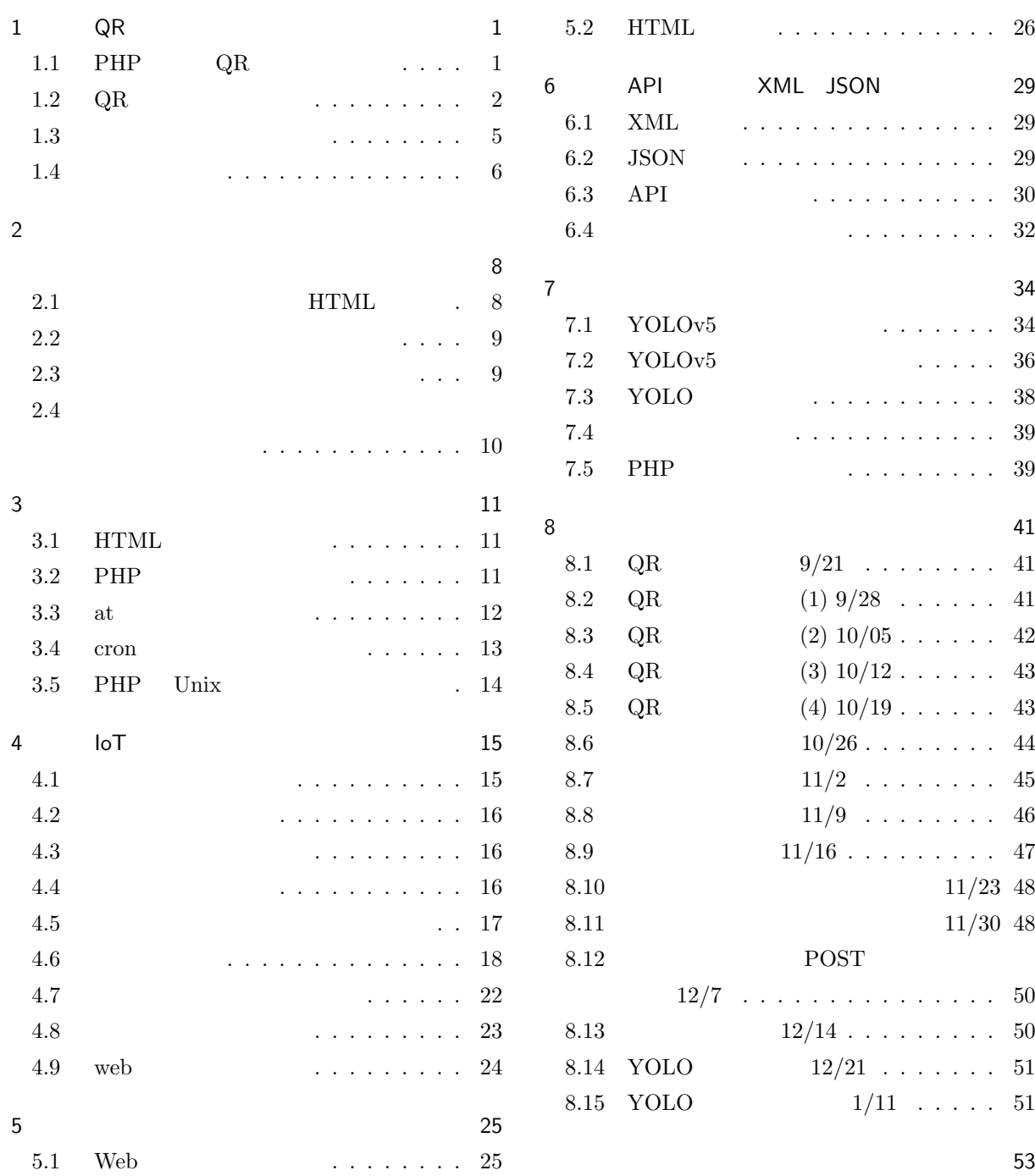

<span id="page-1-2"></span><span id="page-1-0"></span>1. QR

<span id="page-1-1"></span>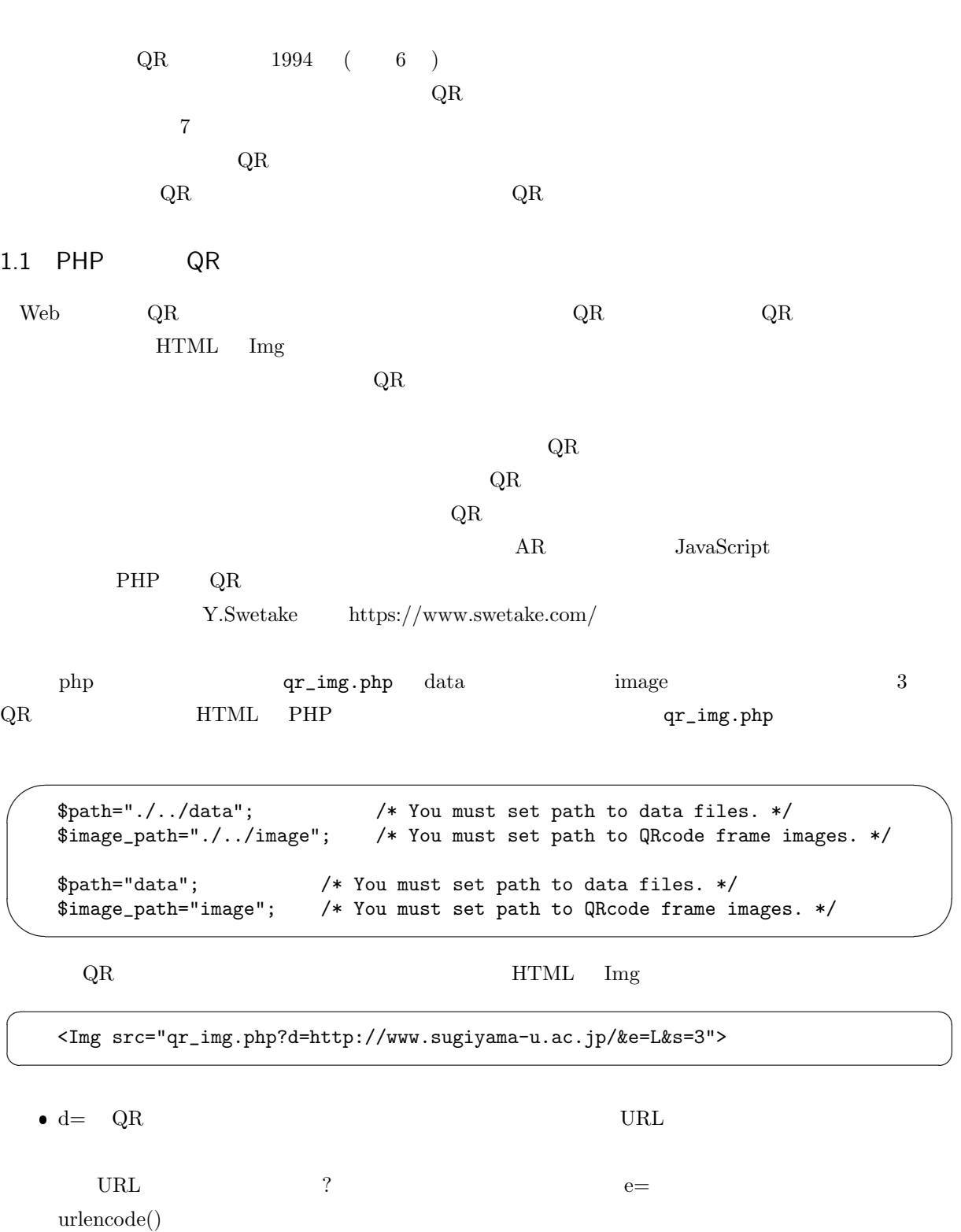

✠

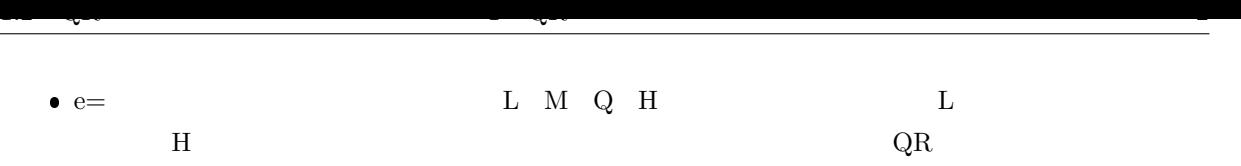

 $1.1 \t\t\tQR$  e=M

 $\bullet$  s= QR  $\text{S}=4$ 

 $1.1$  QR  $\rm QR$ 

https://www.sugiyama-u.ac.jp/

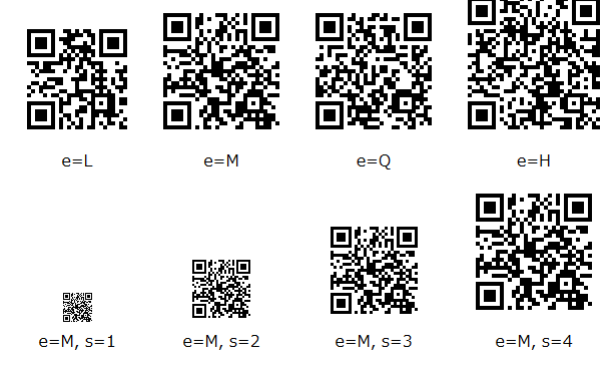

<span id="page-2-1"></span> $1.1$  QR

1.2 QR

<span id="page-2-0"></span> $1.2$ 

 $\%$ 

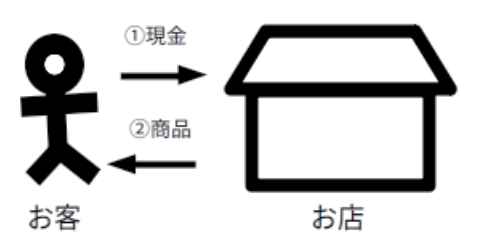

<span id="page-2-2"></span>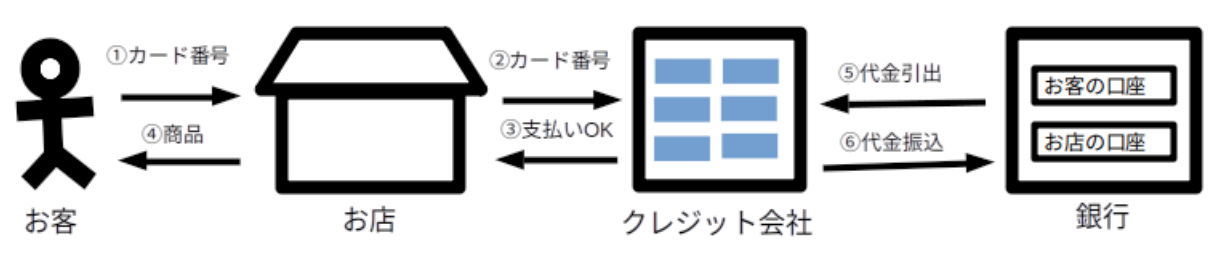

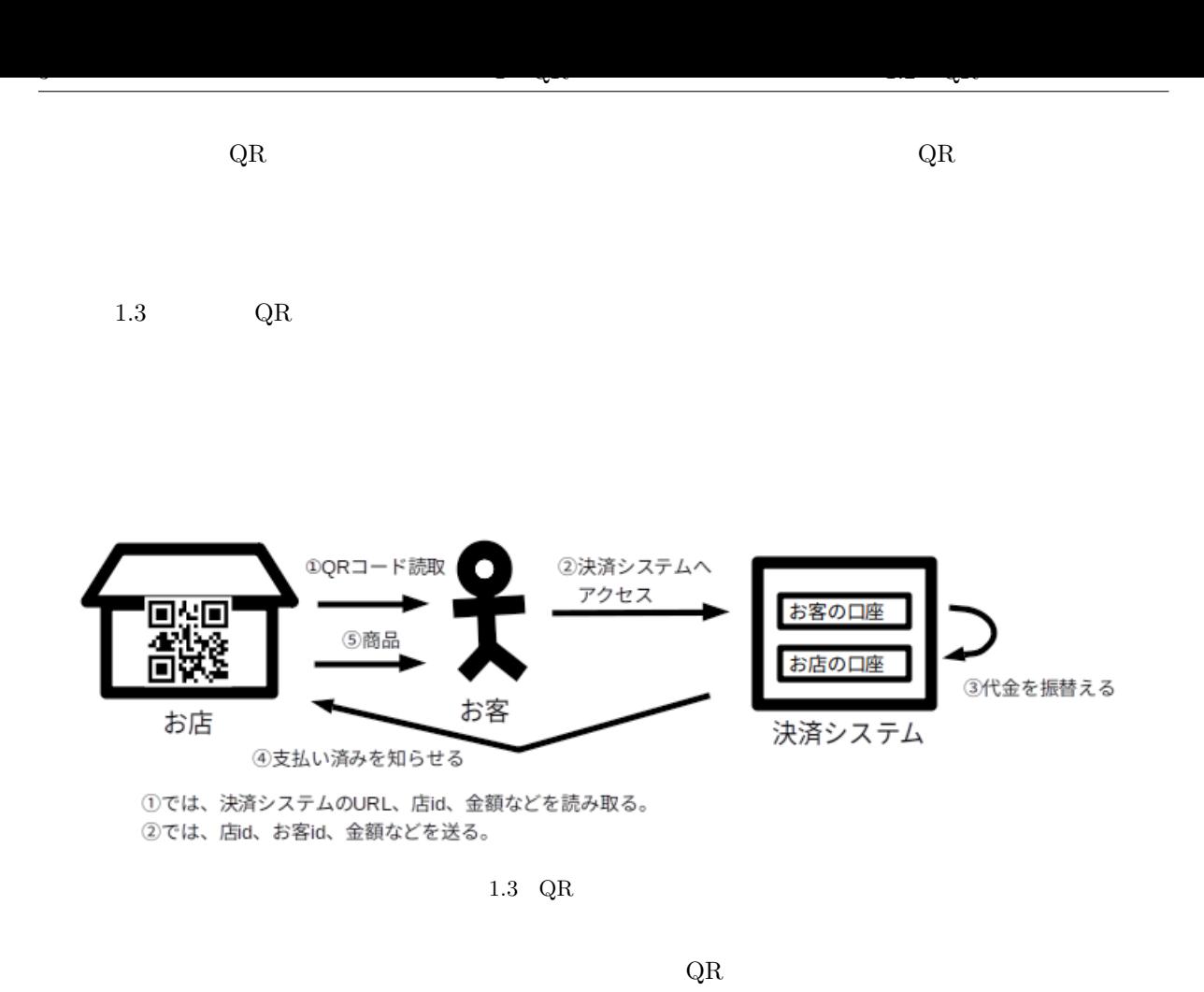

<span id="page-3-0"></span>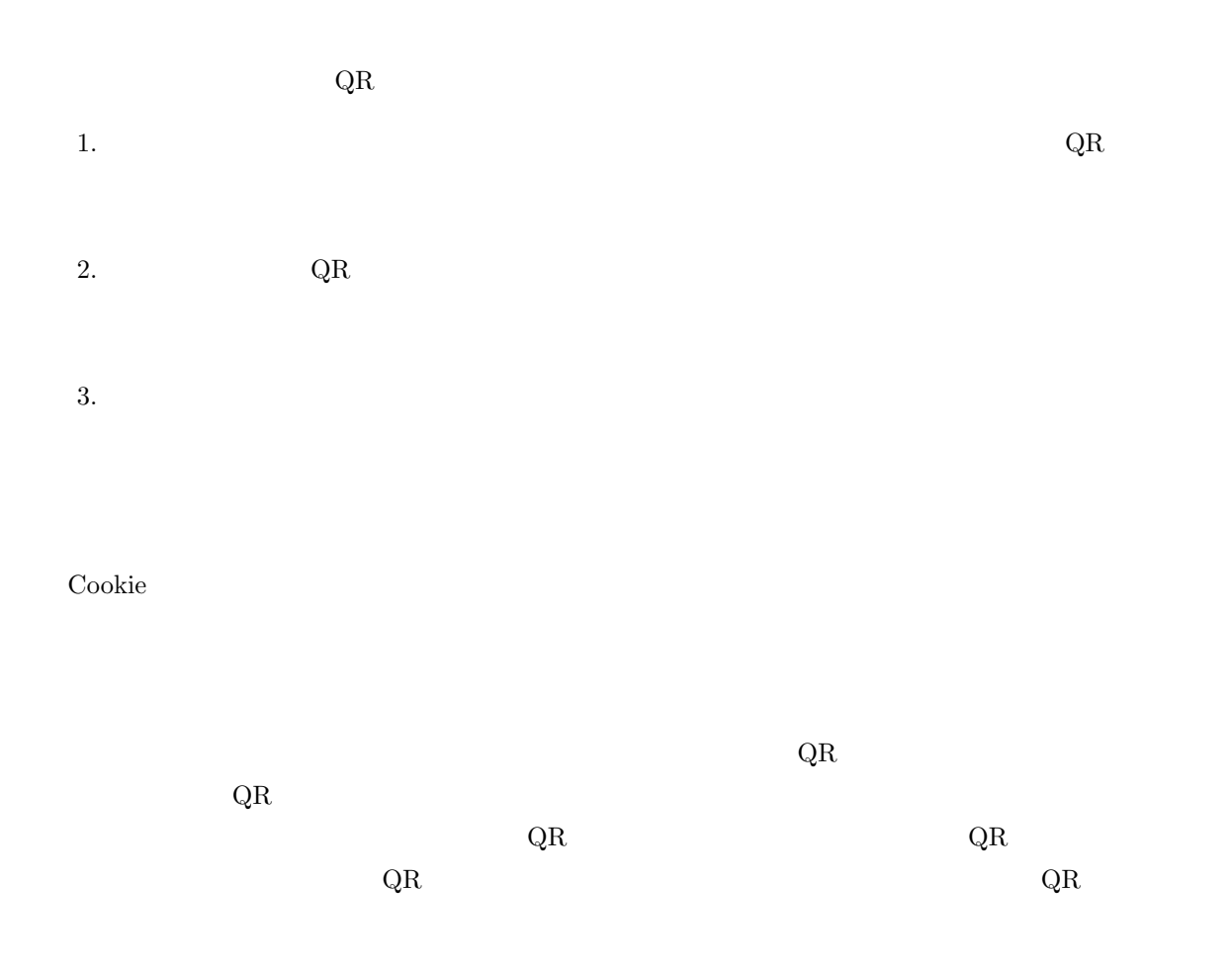

<span id="page-4-0"></span>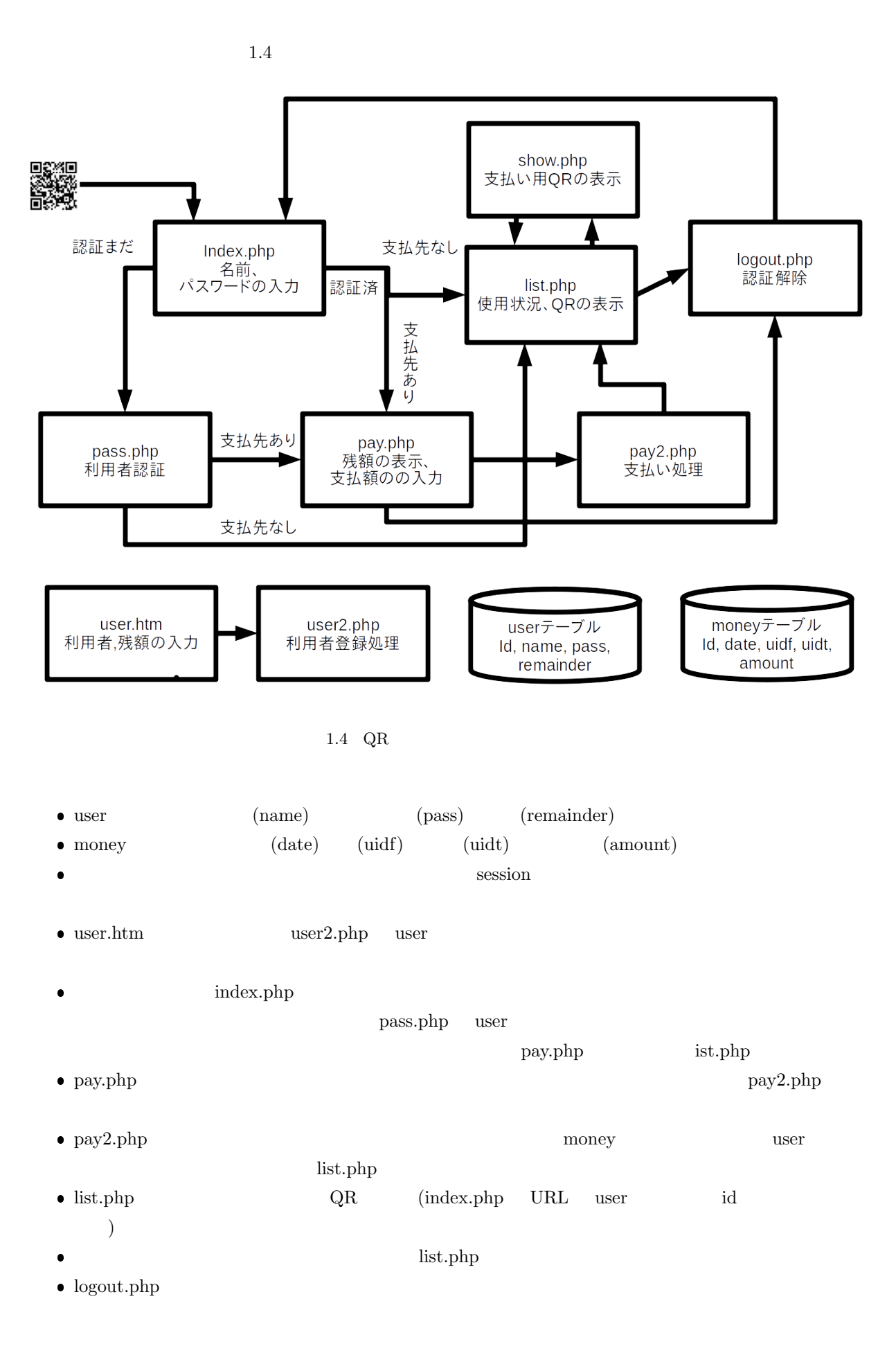

<span id="page-5-1"></span><span id="page-5-0"></span> $\sqrt{2}$ 

 $\sim$ 

✫

☛

 $\searrow$ 

 $\sim$ 

✫

 $\searrow$  $\mathopen{<}$ ?php ?> common.php  $\overline{a}$  $\searrow$ include "common.php"; PHP <?php ?>

**PHP** JavaScript

```
function iloveyou() {
  for ($i=0;$i<100;$i++) {
      echo "I love you. ";
  }
  echo "<Br>";
}
```
I love you.

I love you. 100

iloveyou();

 $100$ 

```
function iloveyou($kai) {
  for ($i=0;$i<$kai;$i++) {
      echo "I love you. ";
  }
  echo "<Br>";
}
```
 $()$ 

 $\overline{a}$ 

✍

#### $1.4$   $1.4$   $0$ R  $6$

☞

✌

☞

✌

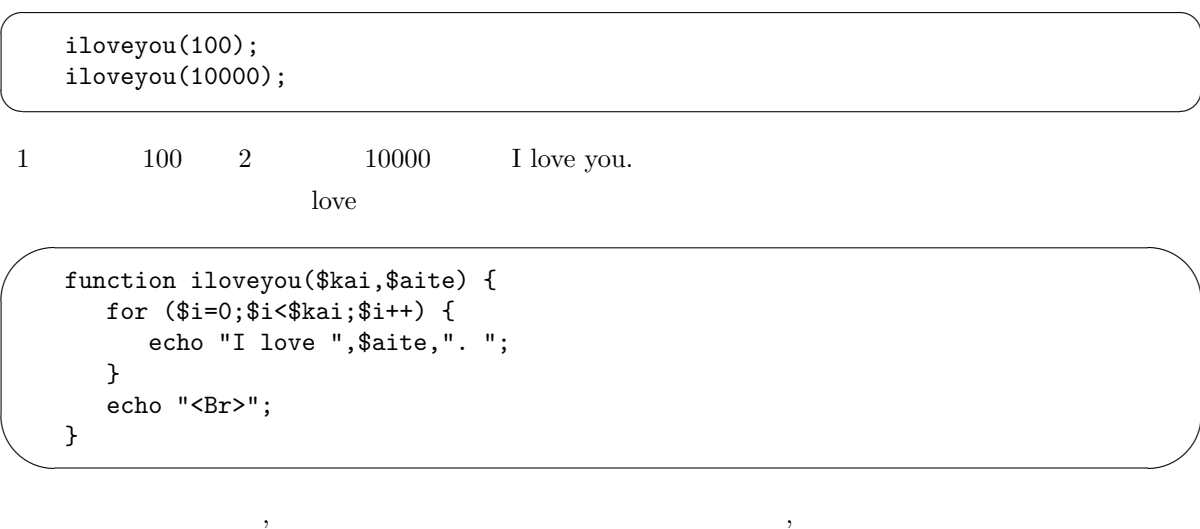

iloveyou(3,"Miki sensei"); iloveyou(1000,"cats");

 $\overline{\phantom{0}}$ ✧ function showmsg() { global \$msg; echo \$msg, "<Br>"; }

global showmsg() \$msg

#### <span id="page-6-0"></span> $1.4$

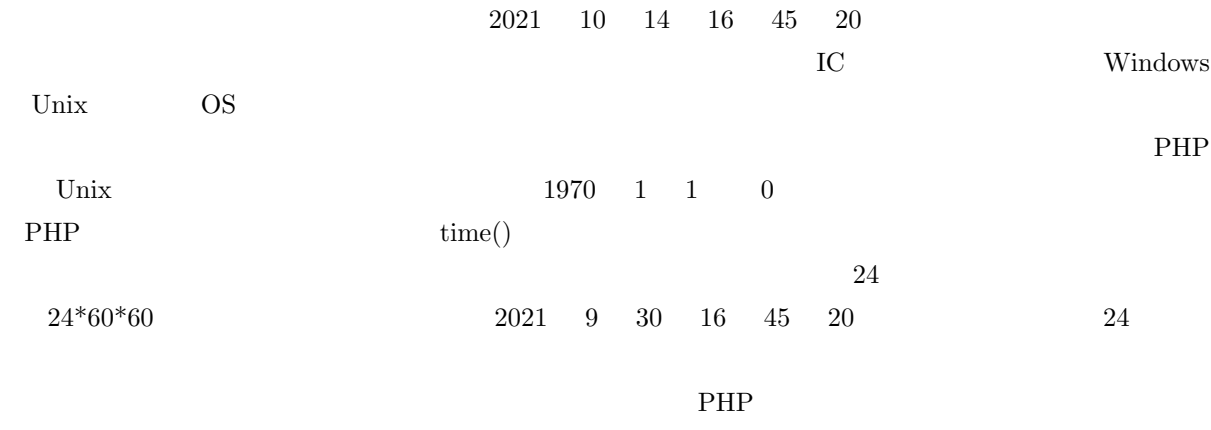

 $\text{date}()$ 

 $\overline{\phantom{0}}$ 

 $\searrow$ 

```
echo time(), "<Br>";
echo date("Y/m/d H:i:s"), "<Br>";
echo date("Y/m/d H:i:s",time()+12*60*60),"<Br>";
```
<span id="page-7-1"></span> $\text{date}()$ 

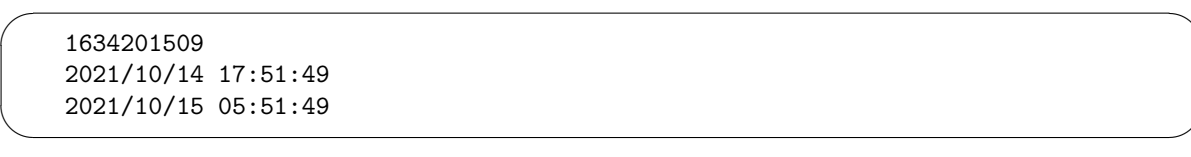

date()  $1.1$   $/$ 

<span id="page-7-0"></span>

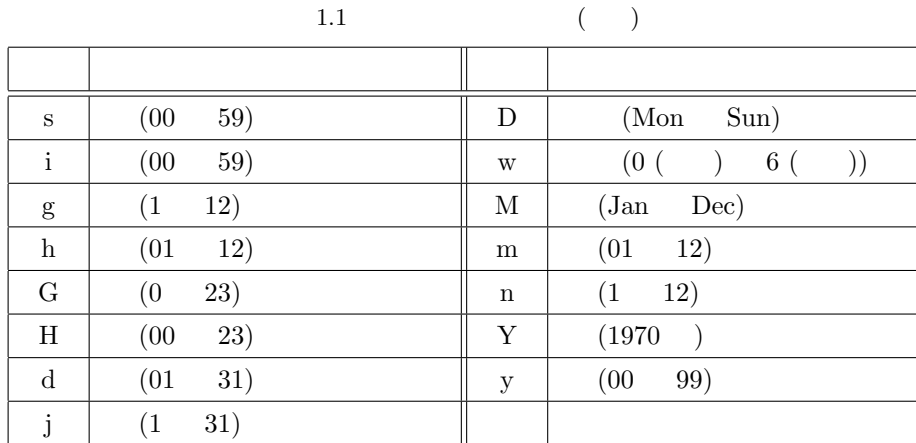

mktime()

☛

 $\searrow$ 

echo mktime(12,34,56,9,26,2022);

 $1664163296 \qquad \qquad 2022 \quad 9 \quad 26 \quad 12 \quad 34 \quad 56$ 

<span id="page-8-1"></span><span id="page-8-0"></span>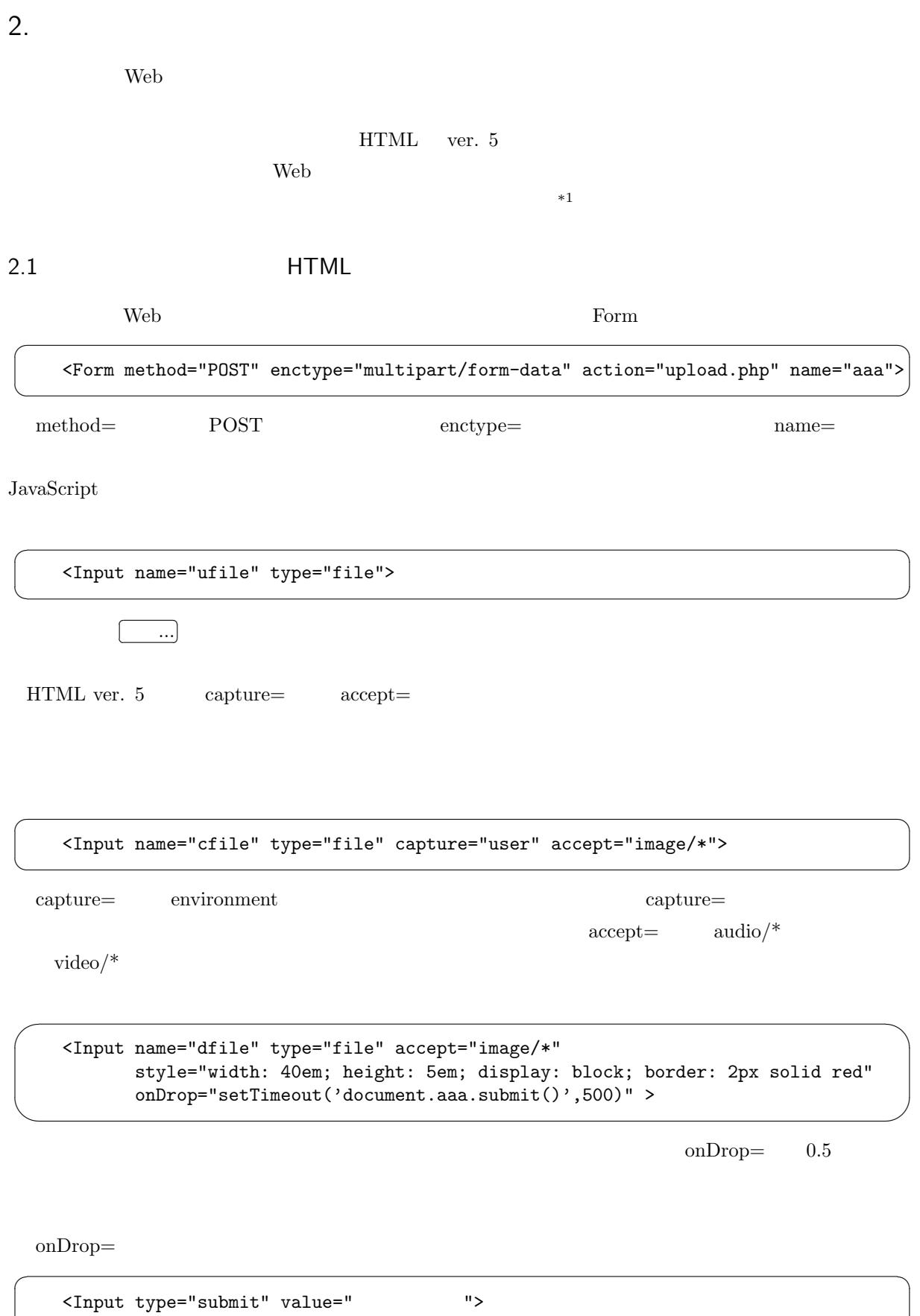

 $^{*1}$  mars  $^{*1}$  mars  $^{20}$ 

 $\searrow$ 

<span id="page-9-1"></span><span id="page-9-0"></span> $\mathbf{u}$ file

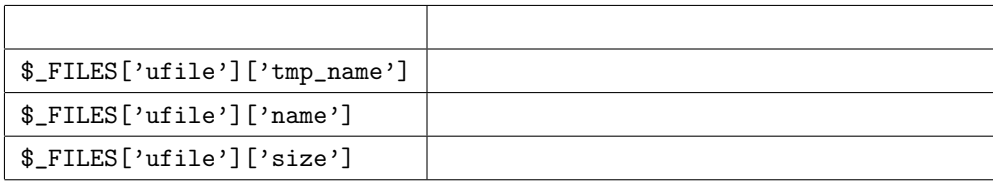

 $\text{PHP}$ 

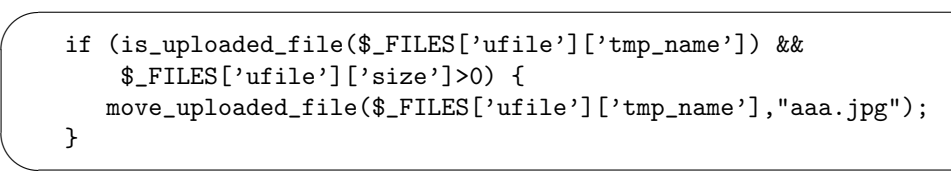

is\_uploaded\_file()

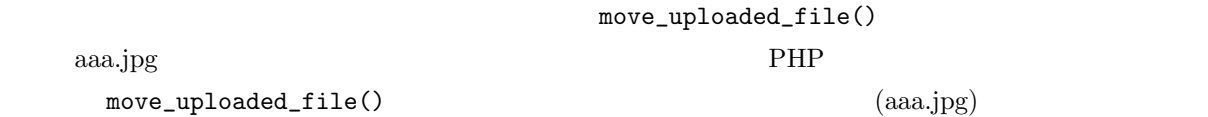

 $2.3$ 

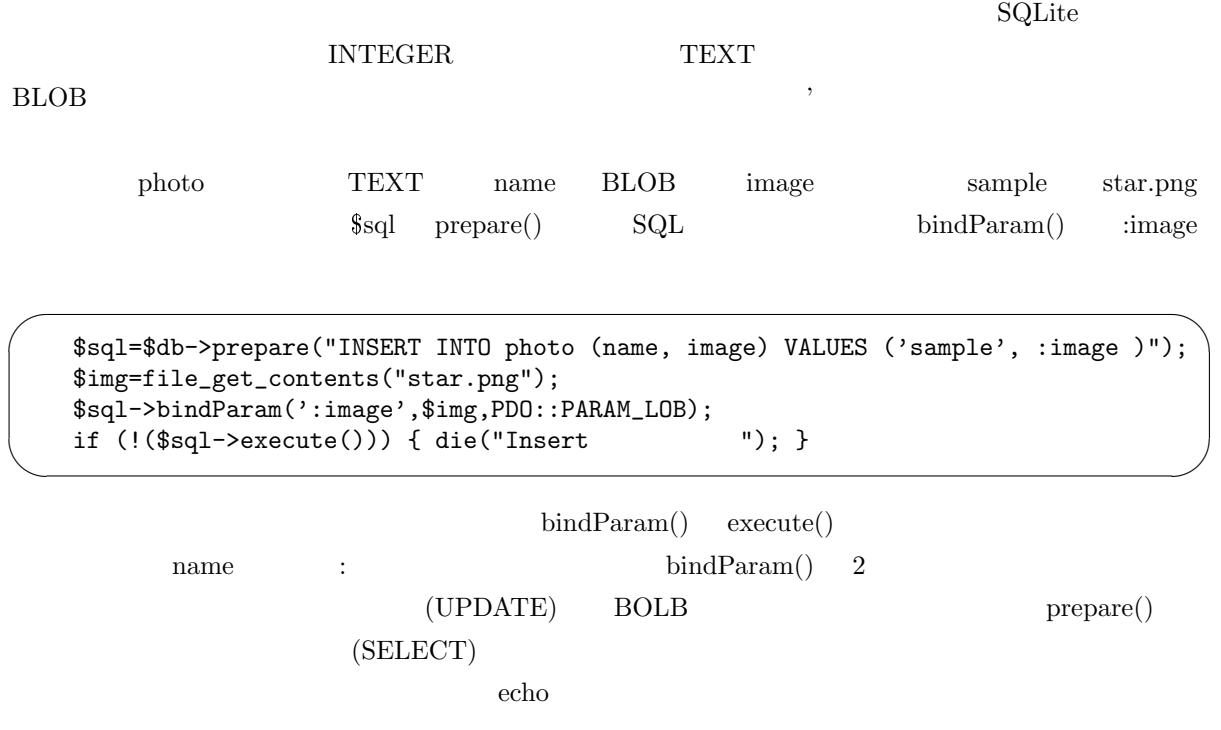

<span id="page-10-1"></span><span id="page-10-0"></span> $(test.png)$ 

☛

 $\searrow$ 

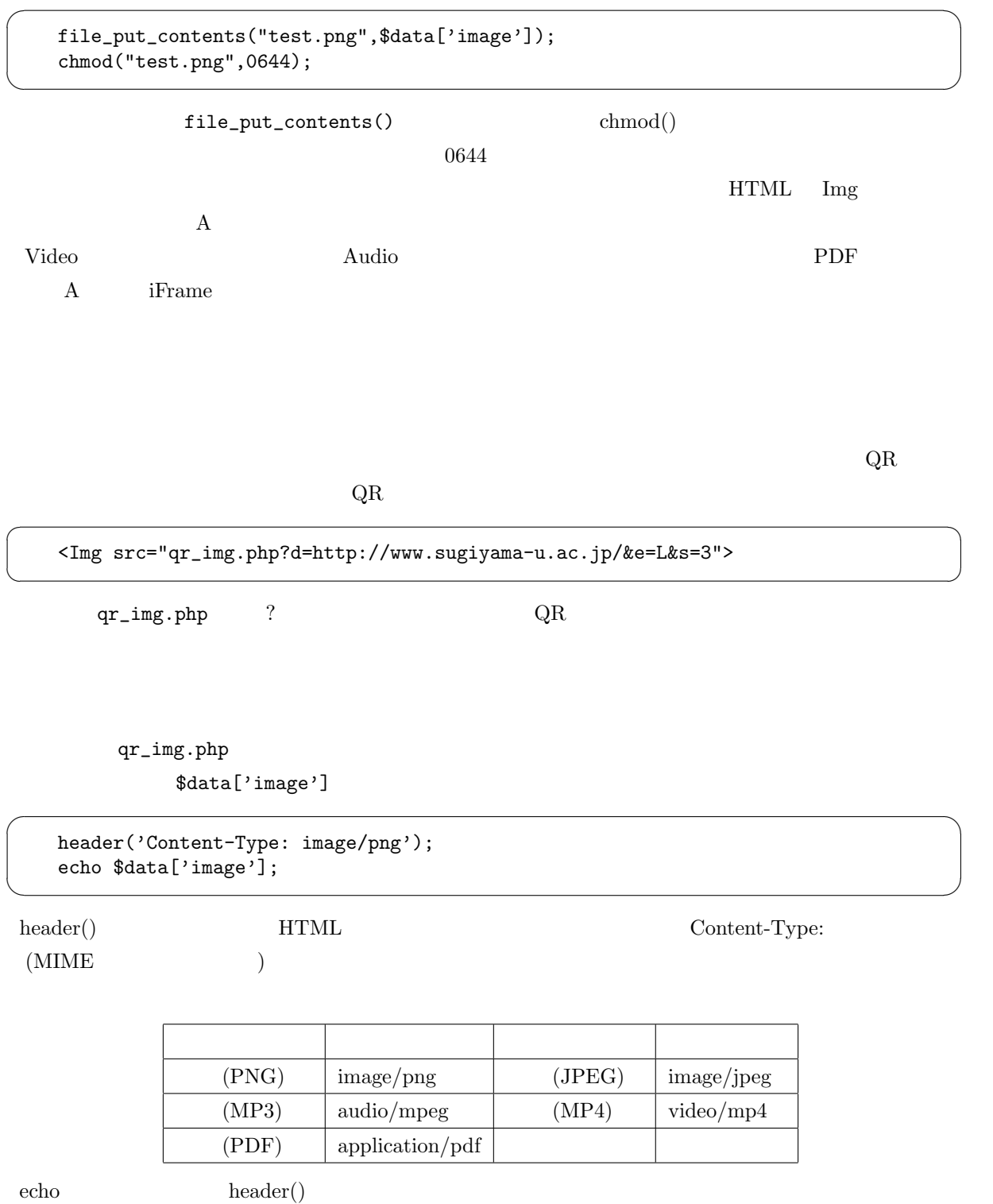

header('Content-Disposition: attachment; filename="star.png"');

 $\mathbf{a}^{\dagger}$ 

✠

<span id="page-11-3"></span><span id="page-11-0"></span>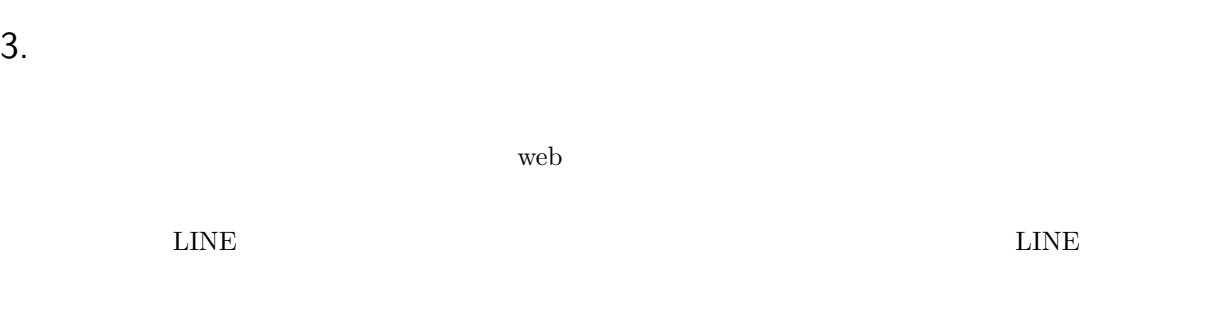

 $\overline{24}$  $\rm{Unix}$ 

#### <span id="page-11-1"></span>3.1 HTML

web URL  $\alpha$  $w$ eb  $w$ 

HTML A

<span id="page-11-2"></span>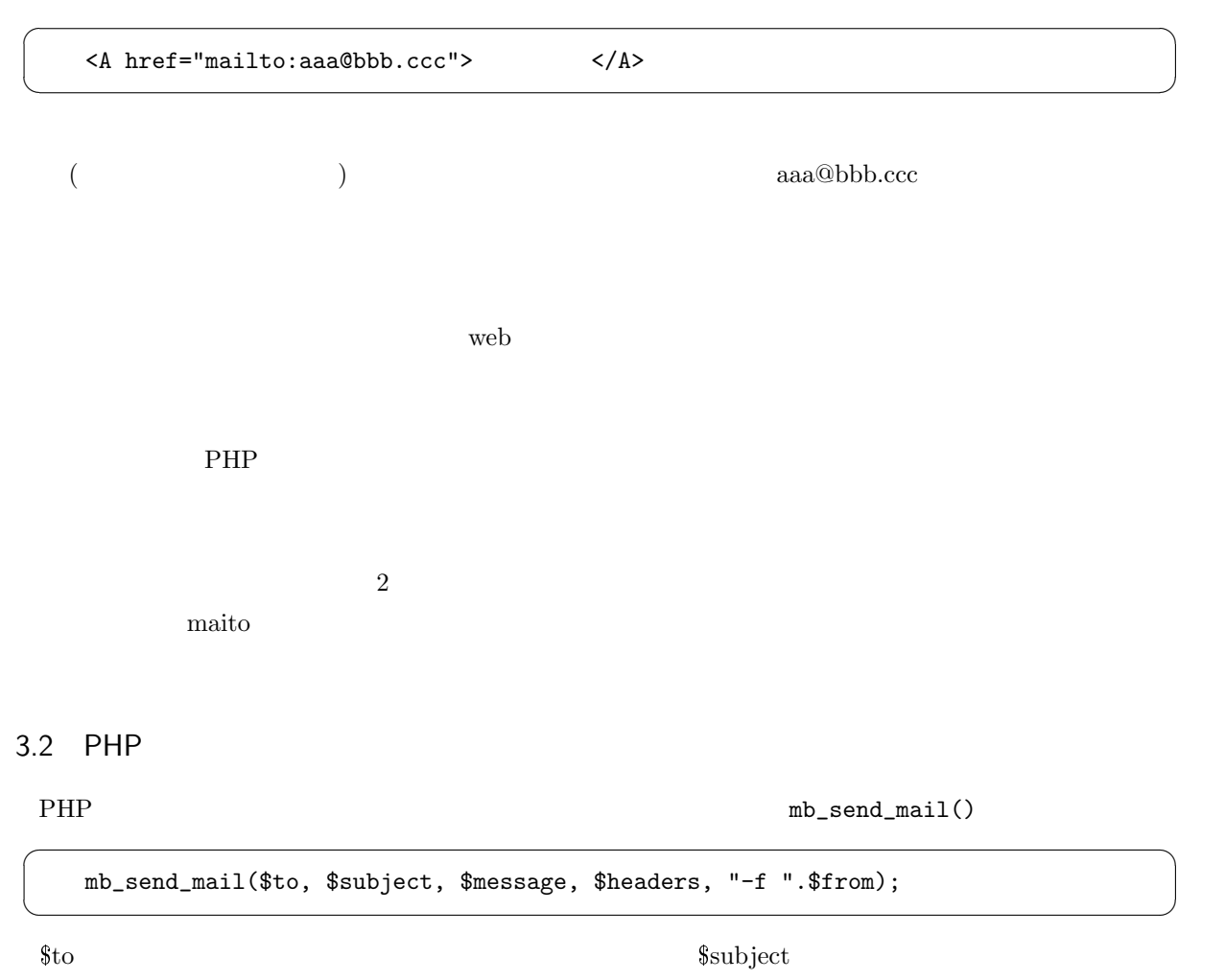

✛

 $\ln \frac{\text{FHP}}{\text{F}^2}$ 

 $\delta$ headers 2009

```
\searrow."Reply-To: ".$from."\n"
          ."MIME-Version: 1.0 \n"
          ."Content-Type: text/plain; charset=ISO-2022-JP\n";
 From: Reply-To:
From: ファイルアドレスになるので、この例では、この例では、この例では、この例では、この例では、この例では、この例では、この例では、この例では、この例では、この例では、この例では、この例では、
From: Reply-To:
                       MIME-Version: Content-Type:
 mars and \frac{m}{\sqrt{m}}@mars.mgt.sugiyama-u.ac.jp
```
<span id="page-12-0"></span> $3.3$  at

☛

 $\searrow$ 

 $\rm IoT$ 

\$headers="From: ".\$from."\n"

Web  $w$  $\mathop{\rm att}$  at  $\mathop{\rm cron}$ 

 $\rm PHP$  date.php

 $\mathbf{a}^{\dagger}$ 

✠

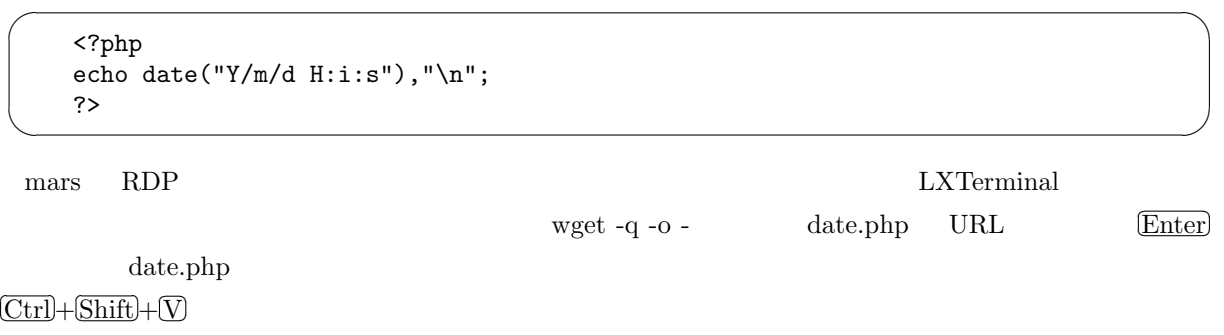

✂  $\overline{\text{Ctrl}} + \S$ ✂  $\overline{\text{Shift}} + \mathbb{C}$ ✂

 $\overline{\phantom{0}}$ 

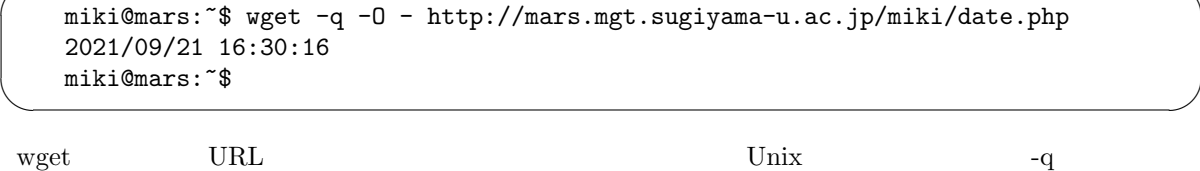

 $\sim$ O -

 $\min$ ki

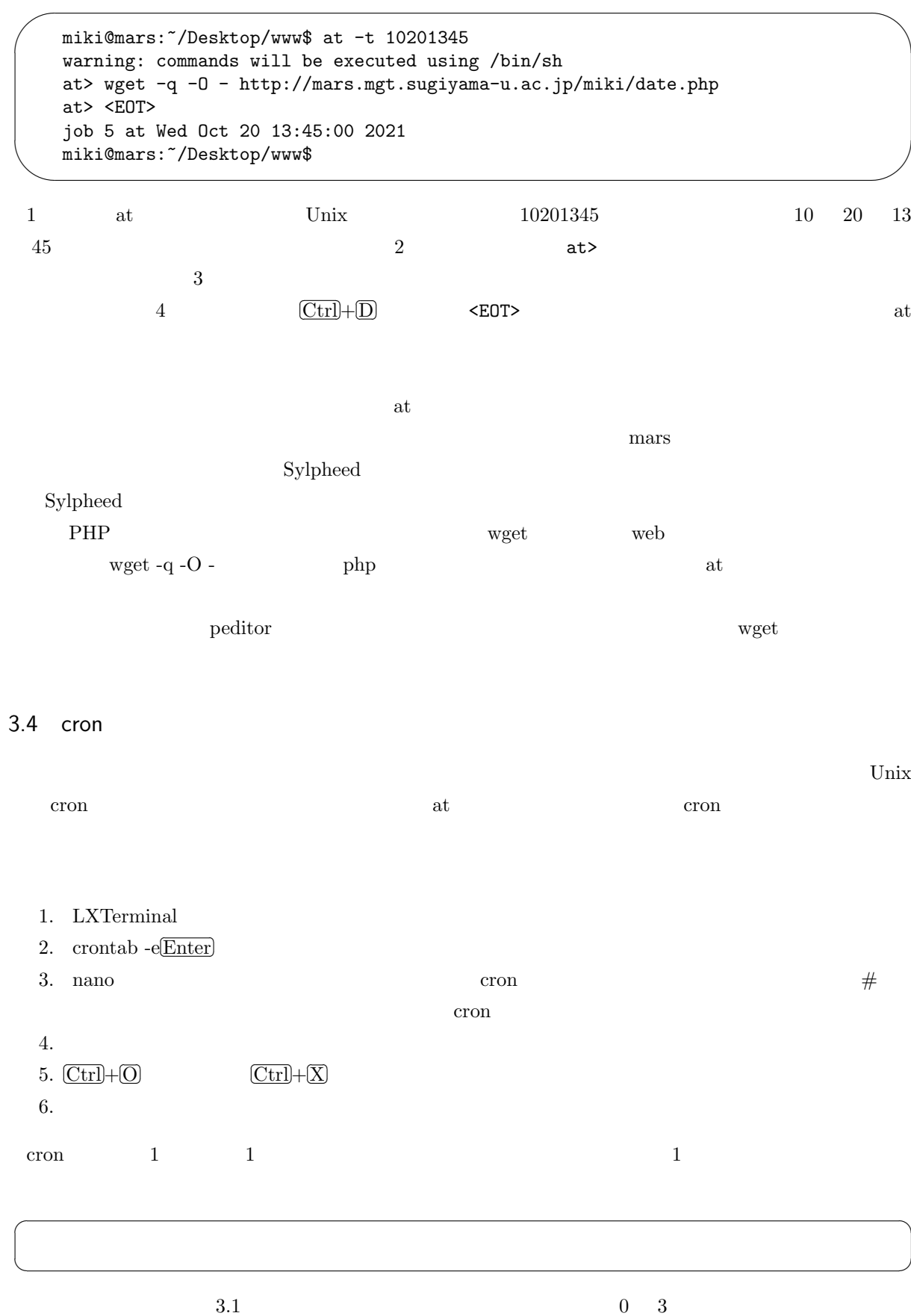

<span id="page-13-0"></span> $3.0 * * 1$  1 0 15 15 15 0 1 \* 10  $0,10,20,30,40,50$  \* \* \* \*

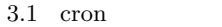

<span id="page-14-1"></span>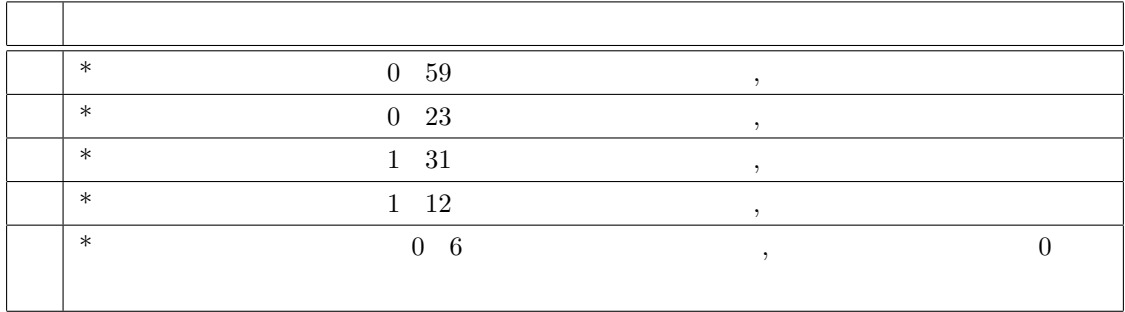

### <span id="page-14-0"></span>3.5 PHP Unix

Unix at crontab

**PHP** Unix

```
system("date");
```
Unix date  $\qquad$ 

☛

✡

☛

 $\searrow$ 

Thu 21 Oct 2021 04:26:26 PM JST

 $\det$ 

system("date -u");

Thu 21 Oct 2021 07:26:26 AM UTC

 $at$ 

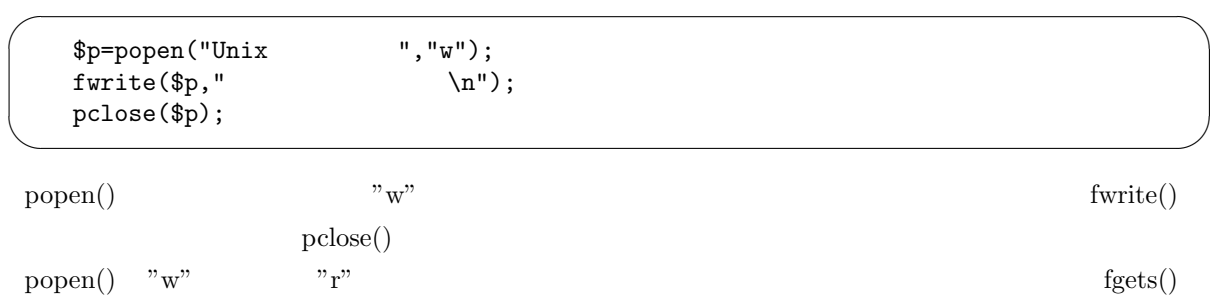

 $\mathbf{a}^{\dagger}$ 

✠

 $\mathbf{a}^{\dagger}$ 

✠

### <span id="page-15-2"></span>4. IoT

IoT (Internet of Things)

<span id="page-15-0"></span>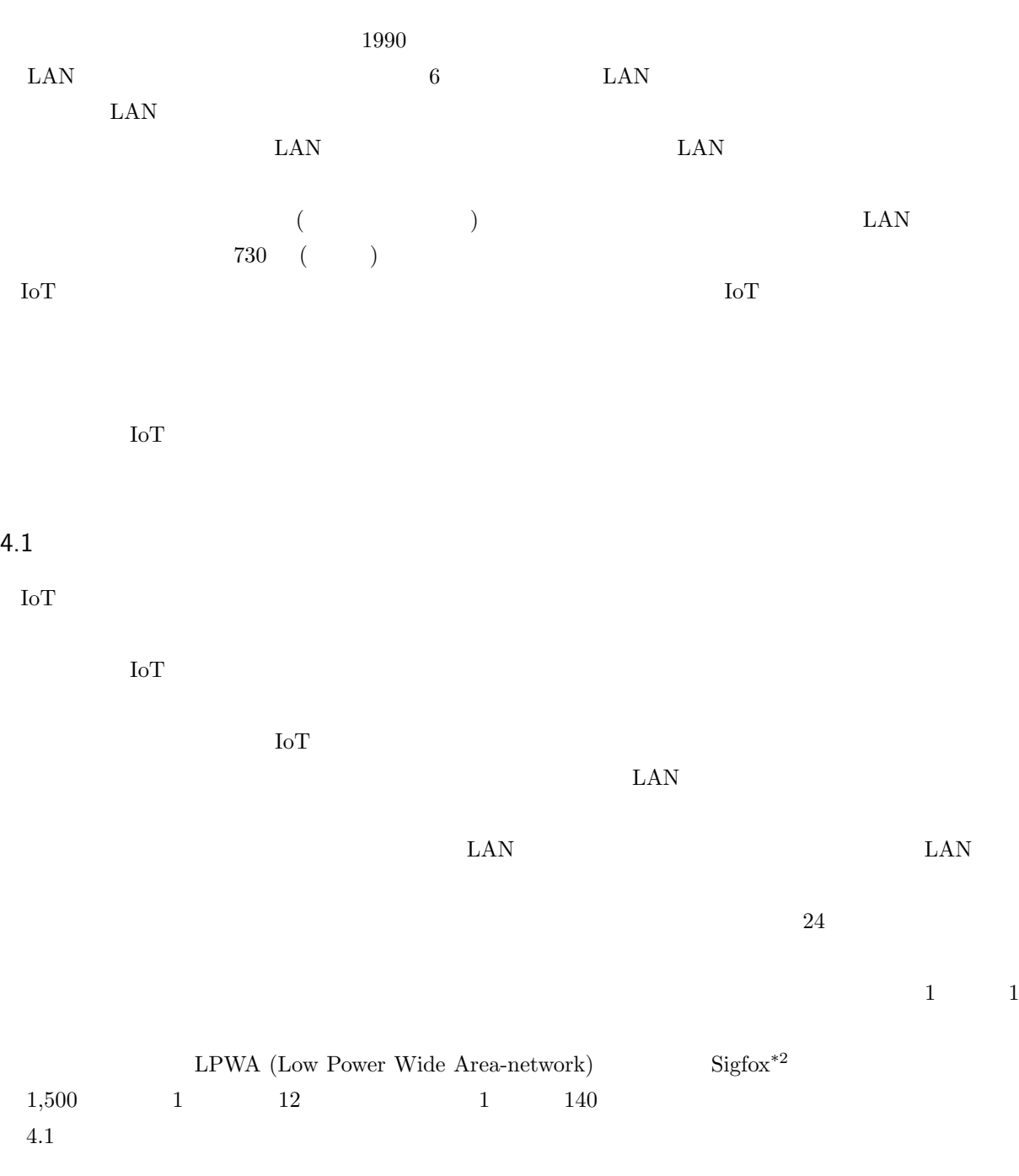

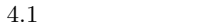

<span id="page-15-1"></span>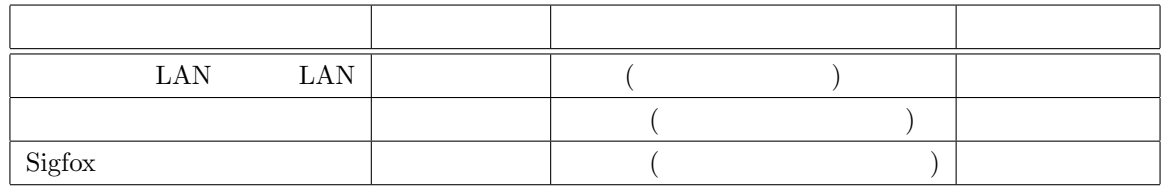

iot.jp/service/

<span id="page-16-0"></span>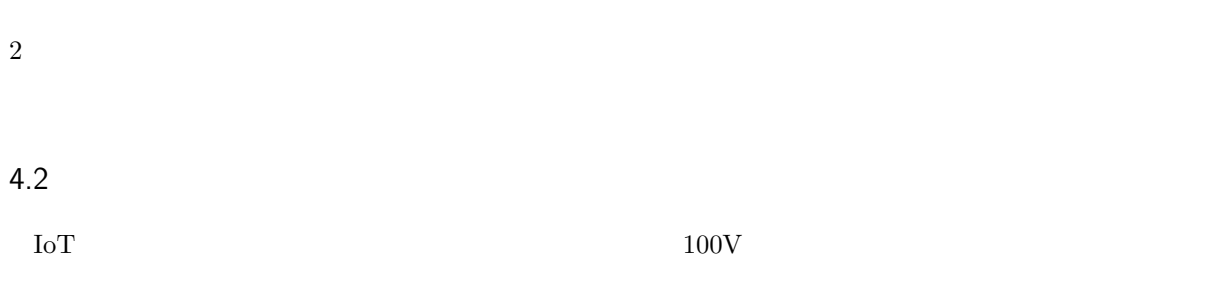

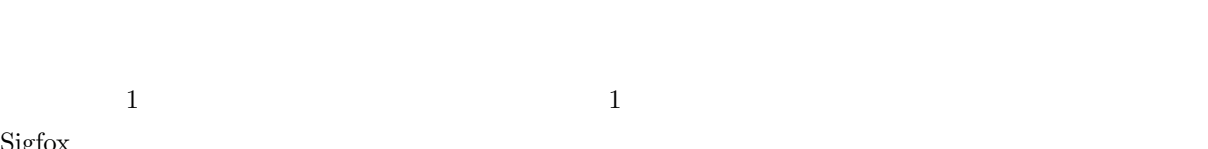

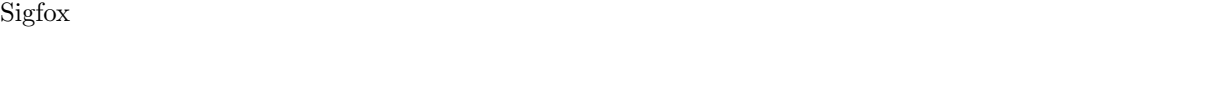

<span id="page-16-1"></span>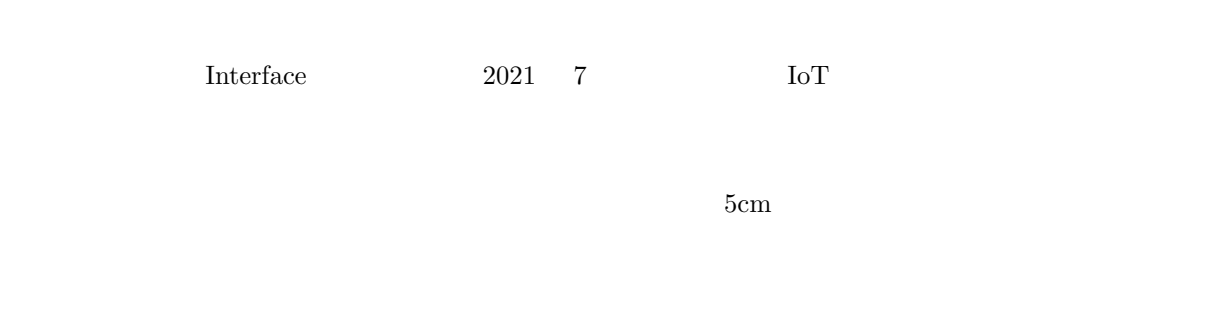

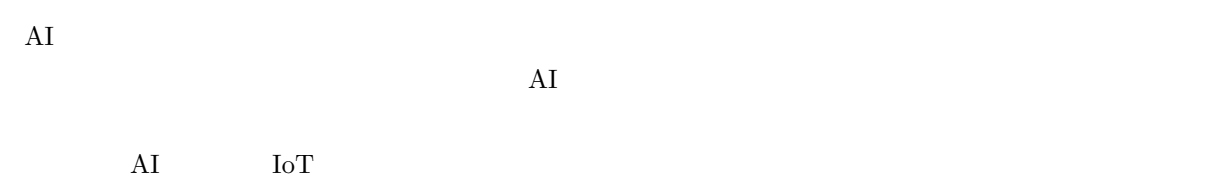

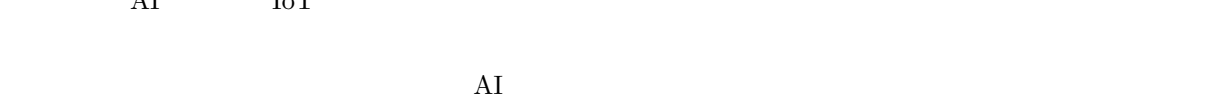

<span id="page-16-2"></span> $4.4$ 

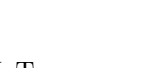

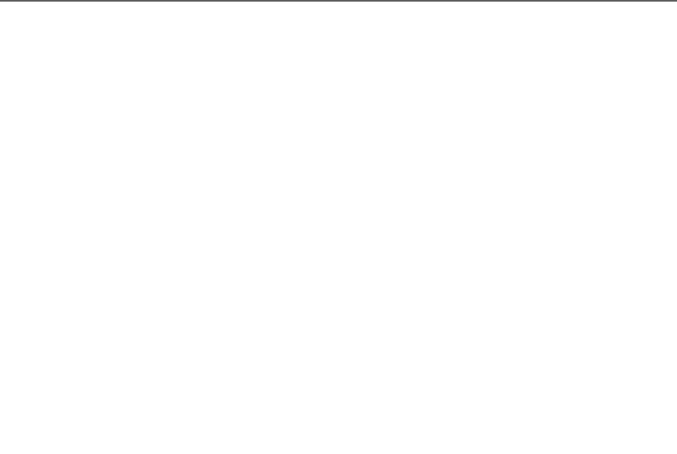

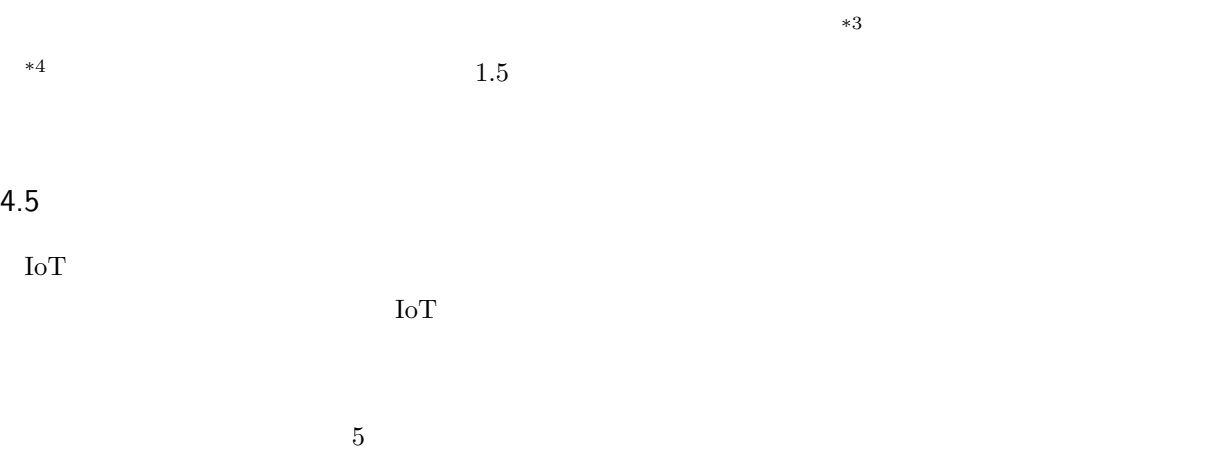

<span id="page-17-0"></span>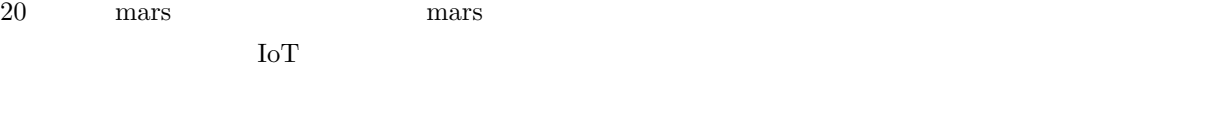

Web  $\hspace{1cm}$ 

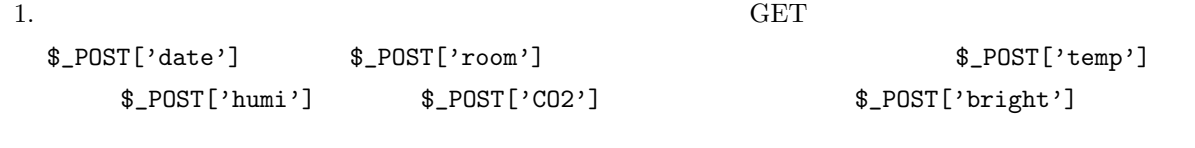

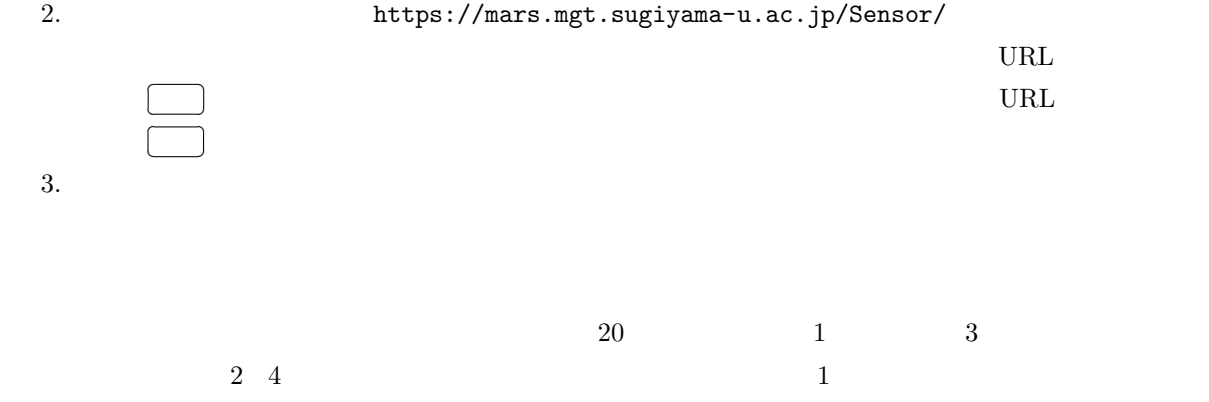

<span id="page-17-1"></span> $^{*3}$  n n!  $*4$  1

<span id="page-18-1"></span><span id="page-18-0"></span>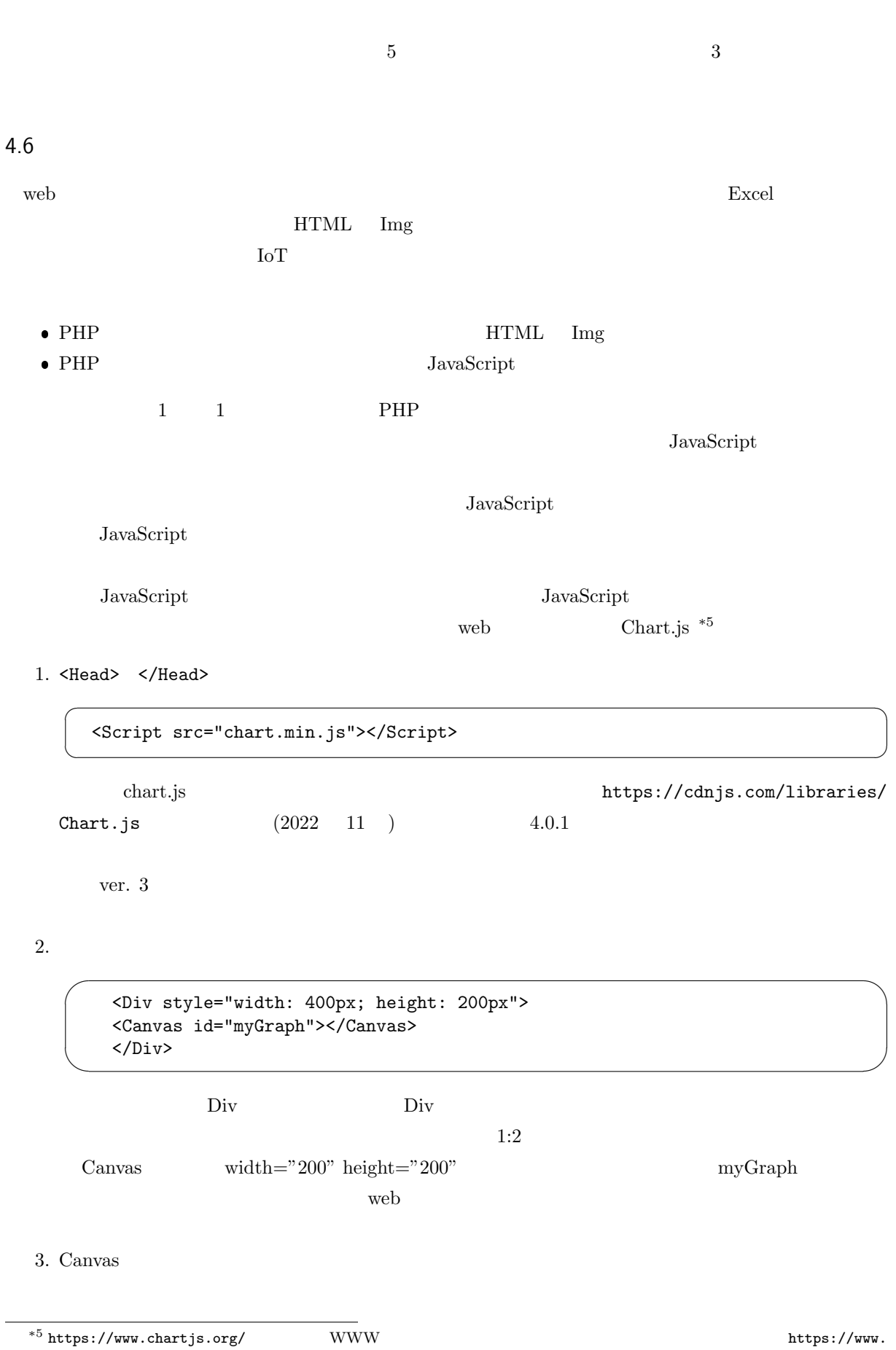

tohoho-web.com/ex/chartjs.html

「タイプ」のところに表 4.2 のようなグラフの種類が入ります。この他にはレーダーチャート、散布図、 ドーナツチャート、鶏頭図\*6、バブルチャート、面グラフ、混合チャートなどが可能なようです。

✫

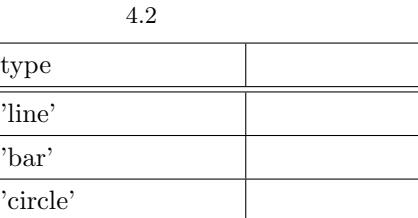

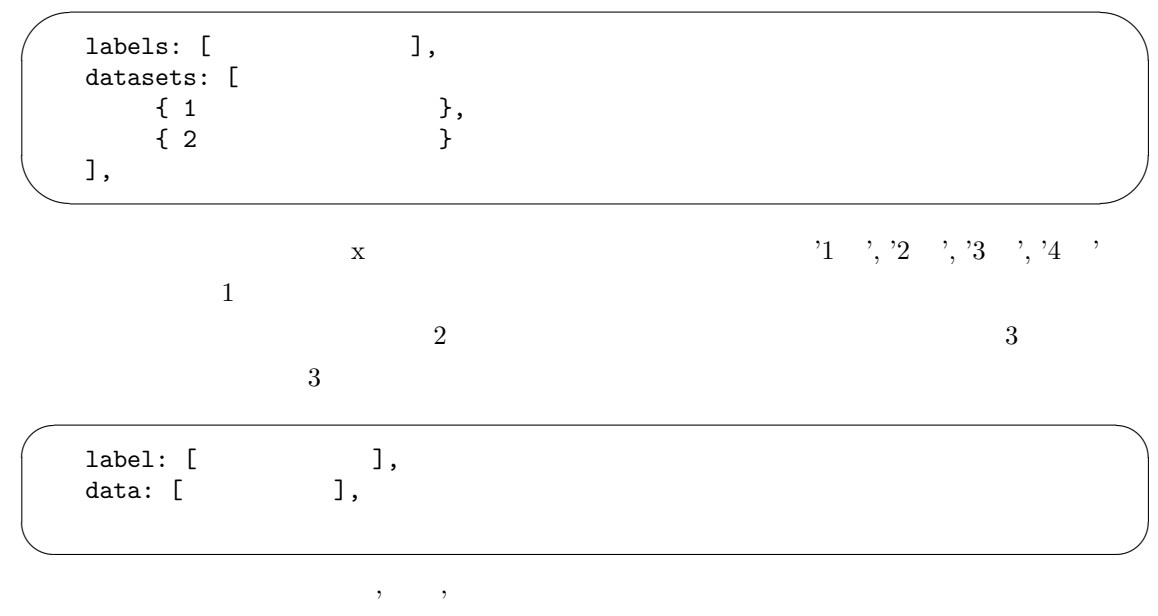

100, 150, 90, 120  $\hspace{1.6cm}$ ,  $\hspace{1.6cm}$  $,$ 

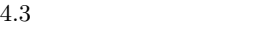

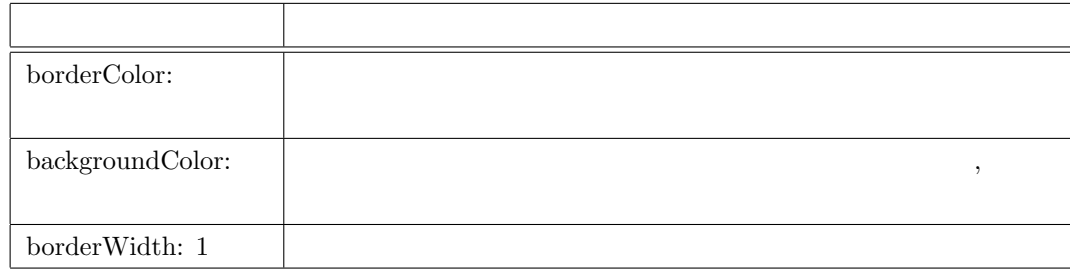

 $*6$ 

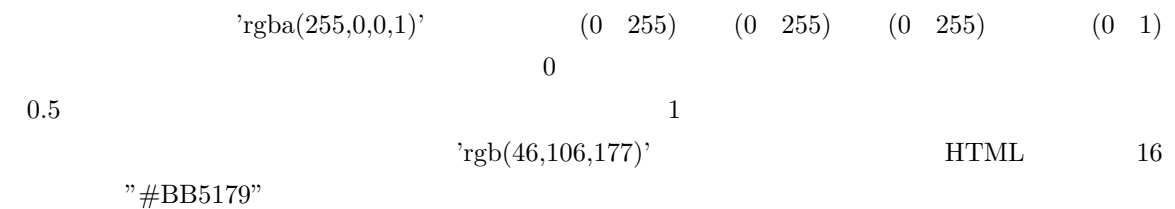

 $\mathcal{O}$ 

 $\sqrt{2\pi}$ plugins: { title: { display: true, text: } }, scales: {  $\qquad \qquad$  }

✫

 $\alpha$  scales:  $\alpha$ 

<span id="page-20-0"></span>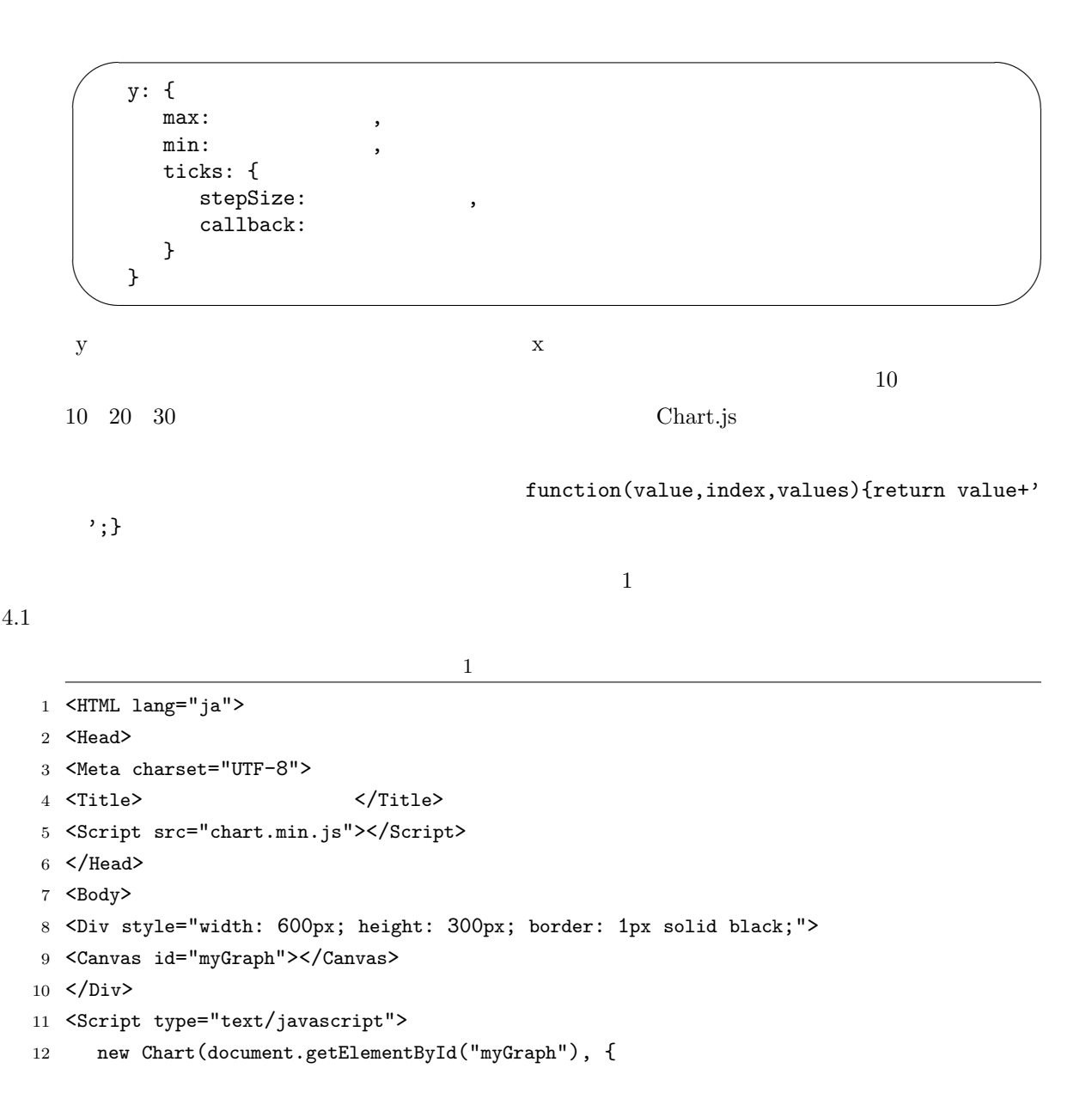

```
13 type: 'line',
14 data: {
15 labels: [9/1, 9/2, 9/3, 9/4, 9/5, 9/6, 9/7, 016 datasets: [
17 		 {
18 \qquad \qquad label: '\qquad \qquad',
19 data: [31.7, 27.7, 24.7, 26.4, 30.7, 31.0, 27.3],
20 borderColor: 'rgba(255,0,0,1)',
21 backgroundColor: 'rgba(255,0,0,0.5)'
22 },
23 {
24 label: \prime ,
25 data: [24.8, 24.8, 22.9, 22.2, 21.8, 21.9, 21.6],
26 borderColor: 'rgba(0,0,255,1)',
27 backgroundColor: 'rgba(0,0,255,0.5)'
28 }
29 ]
30 },
31 options: {
32 plugins: {
33 title: {
34 display: true,
35 text: '2021',
36 }
37   },
38 scales: {
39 y: {
40 max: 35,
41 min: 15,
42 ticks: {
43 stepSize: 5,
44 callback: function(value, index, values) { return value+' '; }
45 }
46 }
47 }
48 }
49 });
50 </Script>
51 </Body>
52 </HTML>
1\bullet 8 Div border \bullet\bullet 15 PHP
```
 $\text{64}$ date  $\frac{1}{9}\left(1', \frac{1}{9}\right)\left(2', \frac{1}{9}\right)\left(3', \frac{1}{9}\right)\left(4', \frac{1}{9}\right)\left(5', \frac{1}{9}\right)\left(6', \frac{1}{9}\right)\left(7', \frac{1}{9}\right)$ 

labels: [<?= \$date ?>],

☛

 $\searrow$ 

✟ ✠

- $\bullet$  20  $\bullet$
- $\bullet$  21  $0.5$
- $\bullet$  19  $25$  PHP

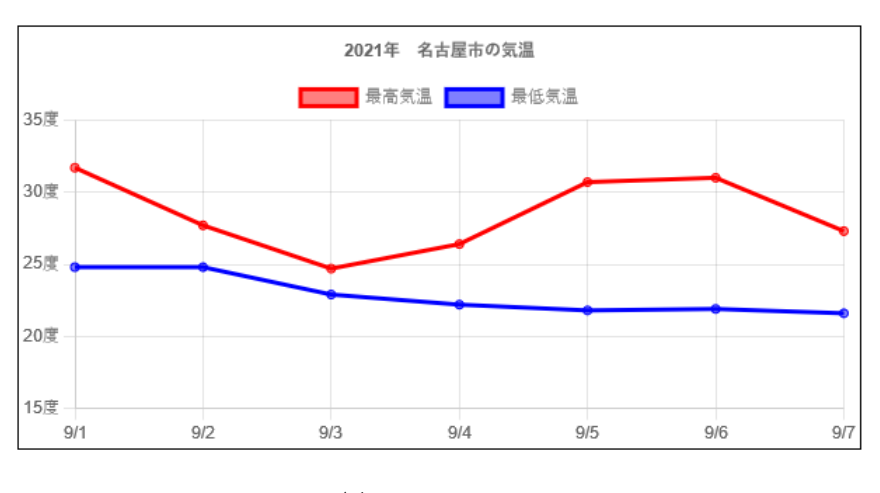

 $4.1$ 

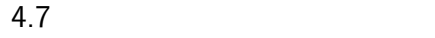

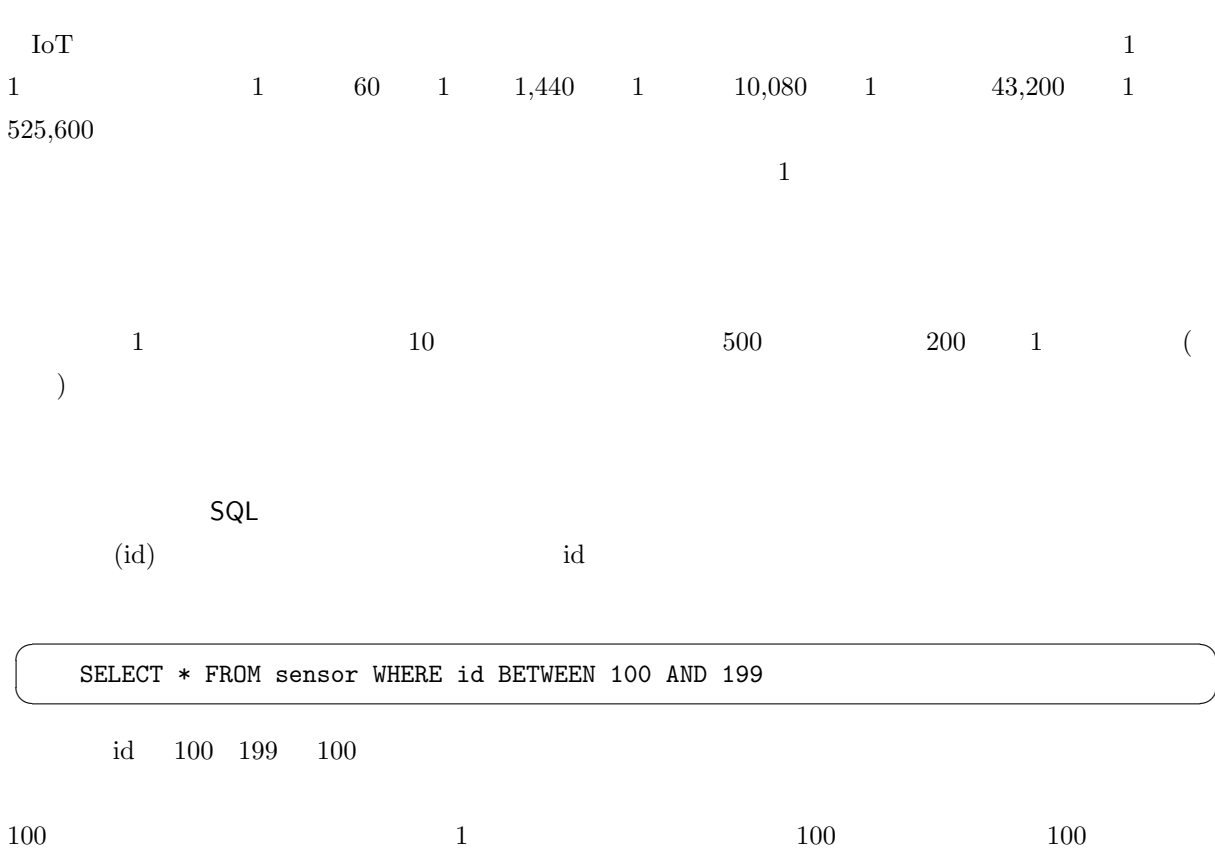

 $\begin{array}{ccc} 3 & +100 \end{array}$  $1$  1  $1$  id  $1,440$  $1669474800 \> \hspace{1.55cm} 2022 \> \hspace{1.5cm} 11 \> \hspace{1.5cm} 27$ 

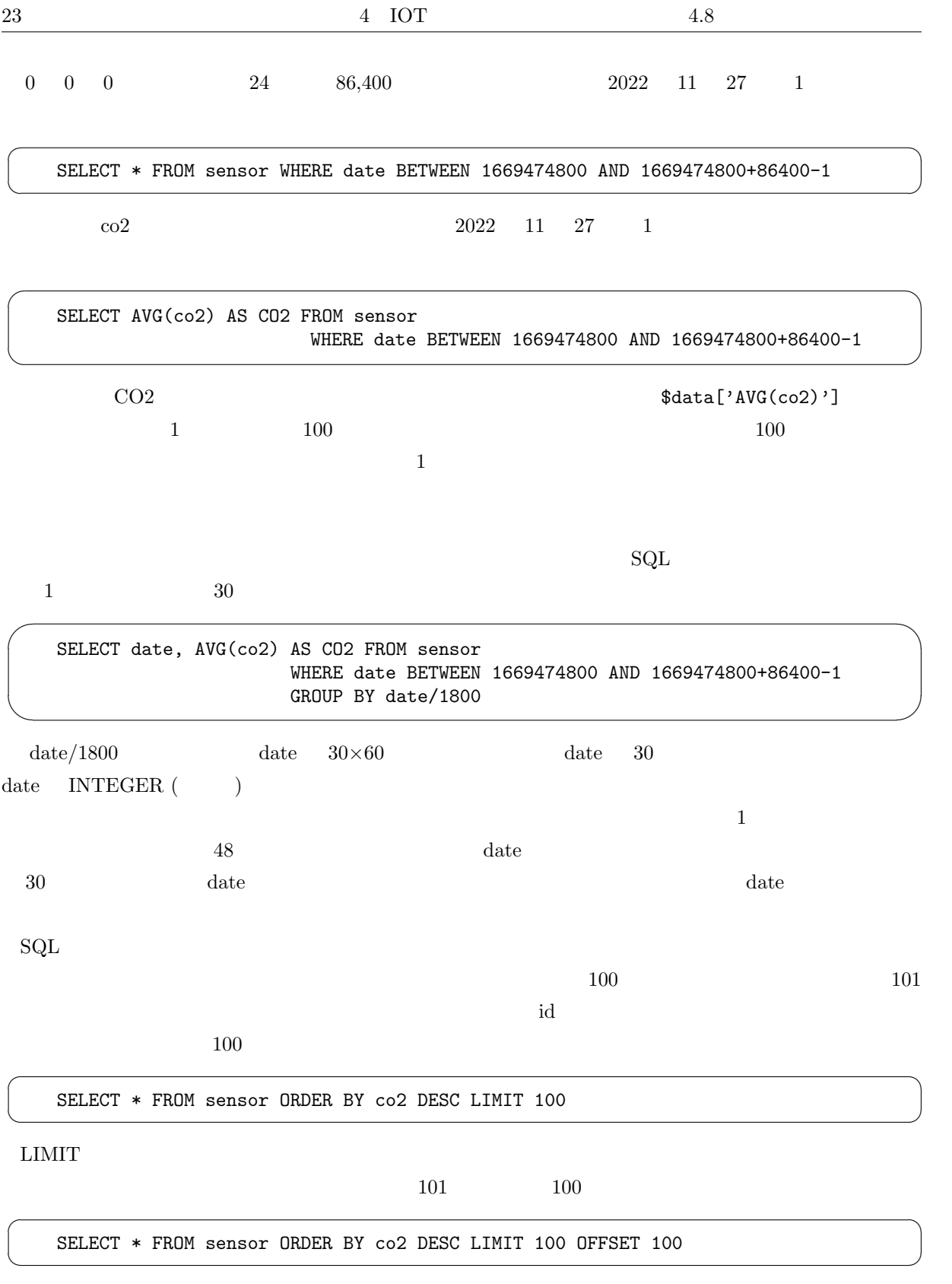

OFFSET GET SERVE THE SERVE THAT SERVES THE SERVED TO THE SERVED OF THE SERVED OF THE SERVED OF THE SERVED OF THE SERVED OF THE SERVED OF THE SERVED OF THE SERVED OF THE SERVED OF THE SERVED OF THE SERVED OF THE SERVED OF T

<span id="page-23-0"></span> $4.8$ 

<span id="page-24-1"></span> $2,000\text{ppm}$ 

<span id="page-24-0"></span>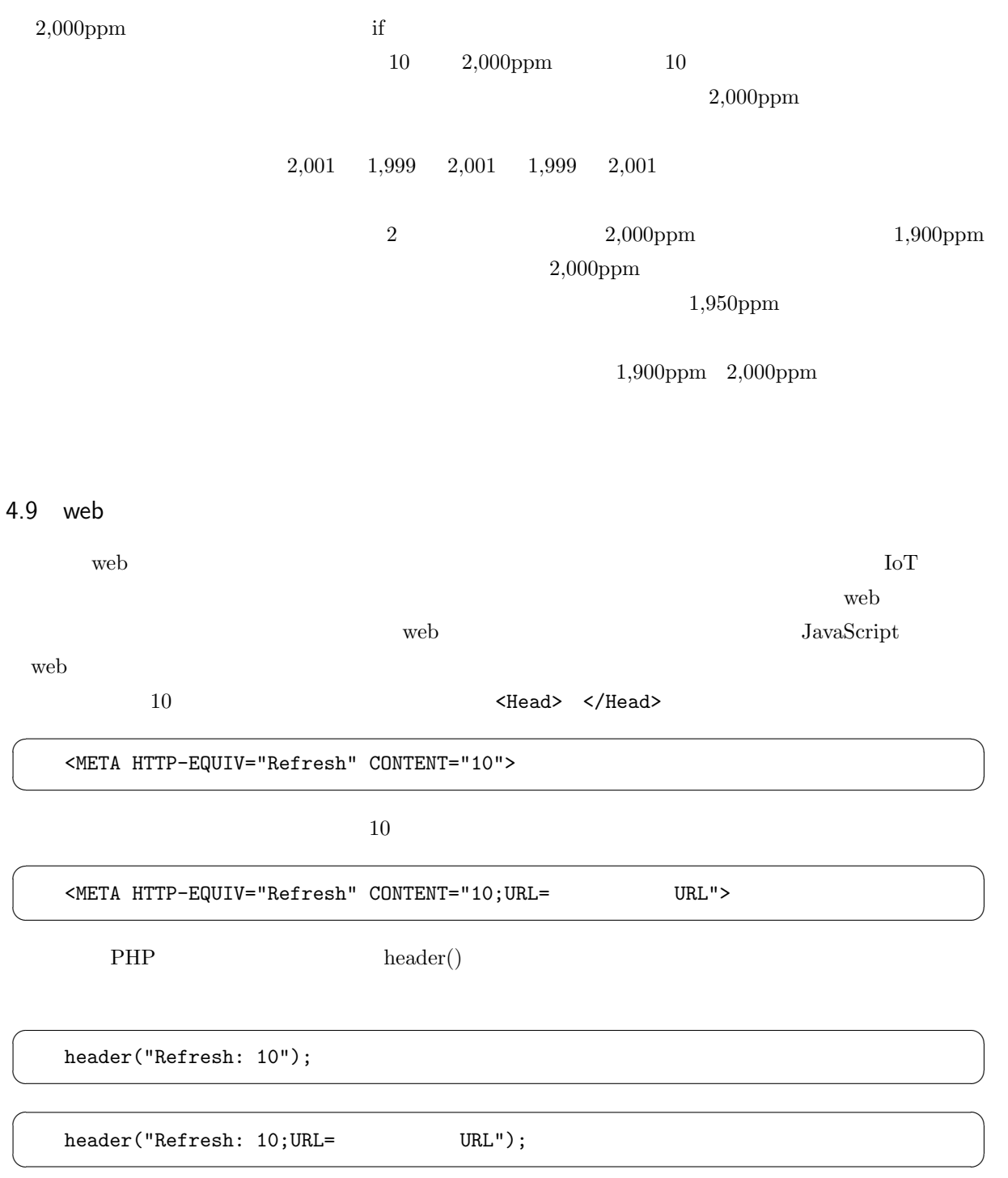

<span id="page-25-0"></span>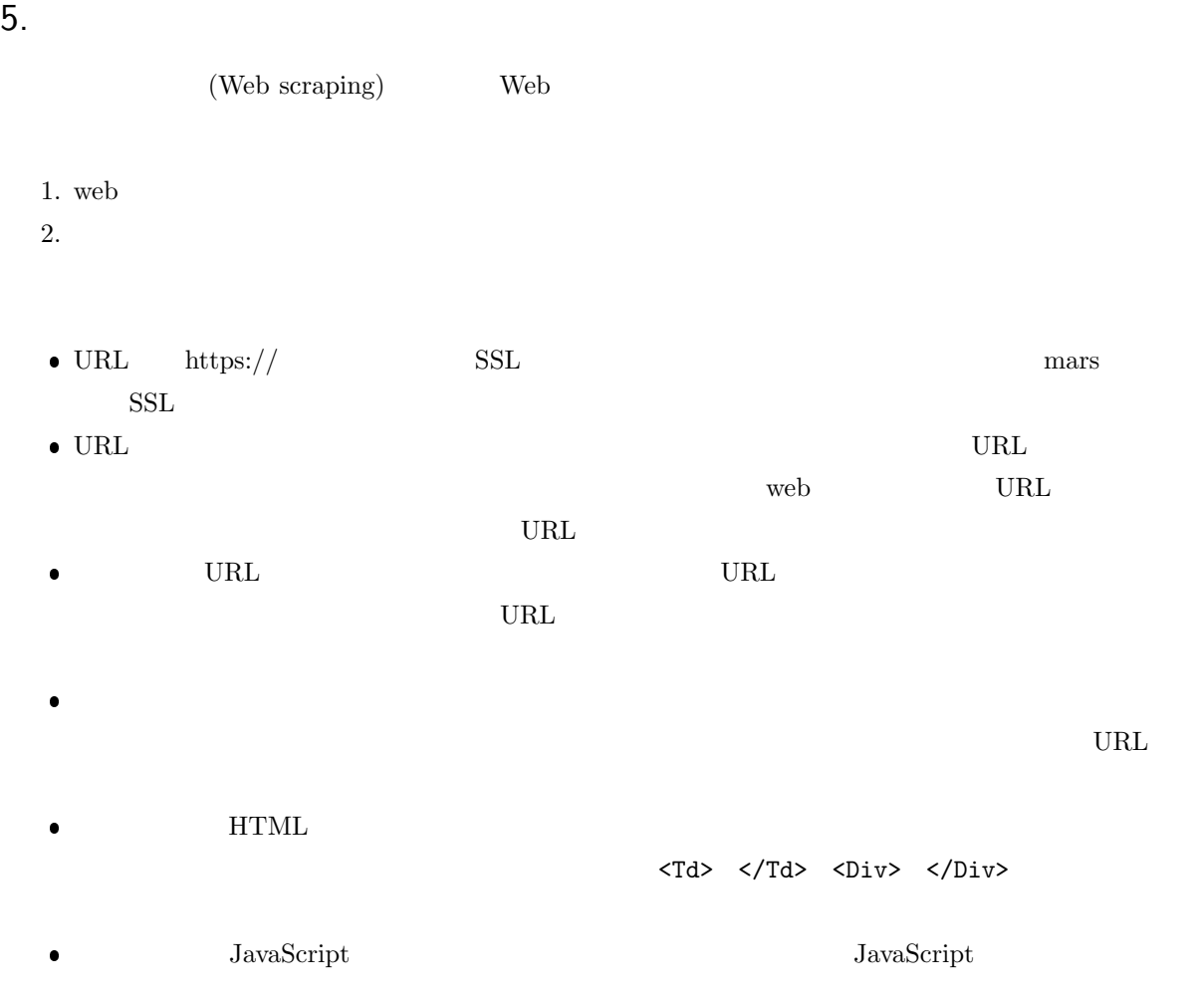

#### 5.1 Web

 $\sqrt{a}$ 

 $\overline{\phantom{a}}$ 

PHP web file  $f(x) = f(x)$ 

\$lines=file("https://www.mgt.sugiyama-u.ac.jp/"); foreach (\$lines as \$line) { echo str\_replace("<","&lt;",\$line),"<Br>\n"; }

FILE IGNORE NEW LINES file()

 $\Gamma$  such that  $\Gamma$  is a set of the  $\Gamma$  is a  $\Gamma$  is a  $\Gamma$  is a  $\Gamma$  is a  $\Gamma$  is a  $\Gamma$  is a  $\Gamma$  is a  $\Gamma$  is a  $\Gamma$  is a  $\Gamma$  is a  $\Gamma$  is a  $\Gamma$  is a  $\Gamma$  is a  $\Gamma$  is a  $\Gamma$  is a  $\Gamma$  is a  $\Gamma$  is a  $\Gamma$  is a  $\Gamma$  echo echo HTML

 $\begin{array}{lll} < & \& \text{lt}; \end{array}$ 

 $\overline{c}$ 

 ${\rm URL} \hspace{2.5cm} {\rm WED} \hspace{2.5cm} {\rm HTTP \; request \; failed!}$ 

 $\text{file}() \qquad \qquad \text{file\_get\_contents()}$ 

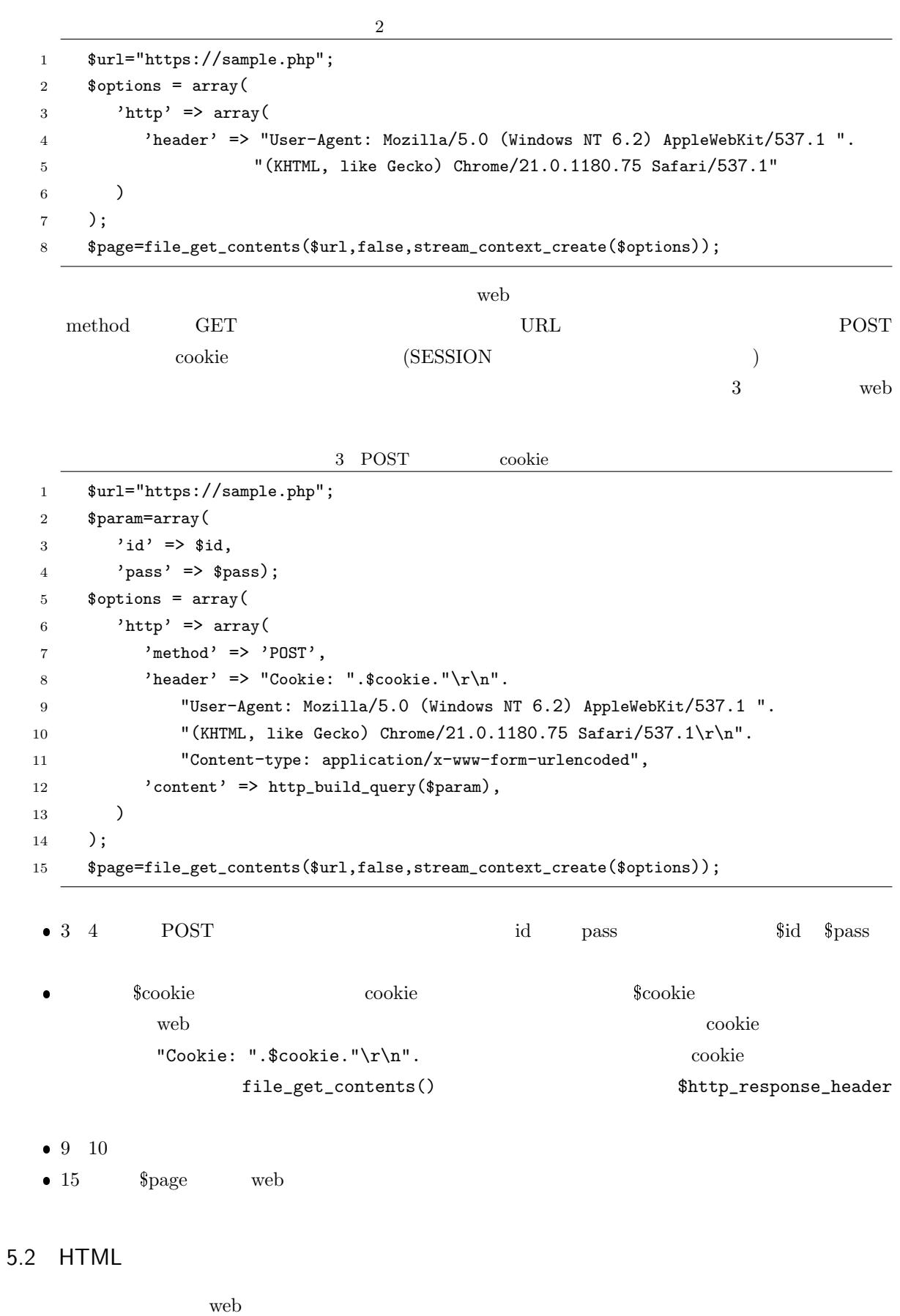

 $mb\_strpos()$ 

<span id="page-26-0"></span>web Web HTML

<span id="page-27-2"></span>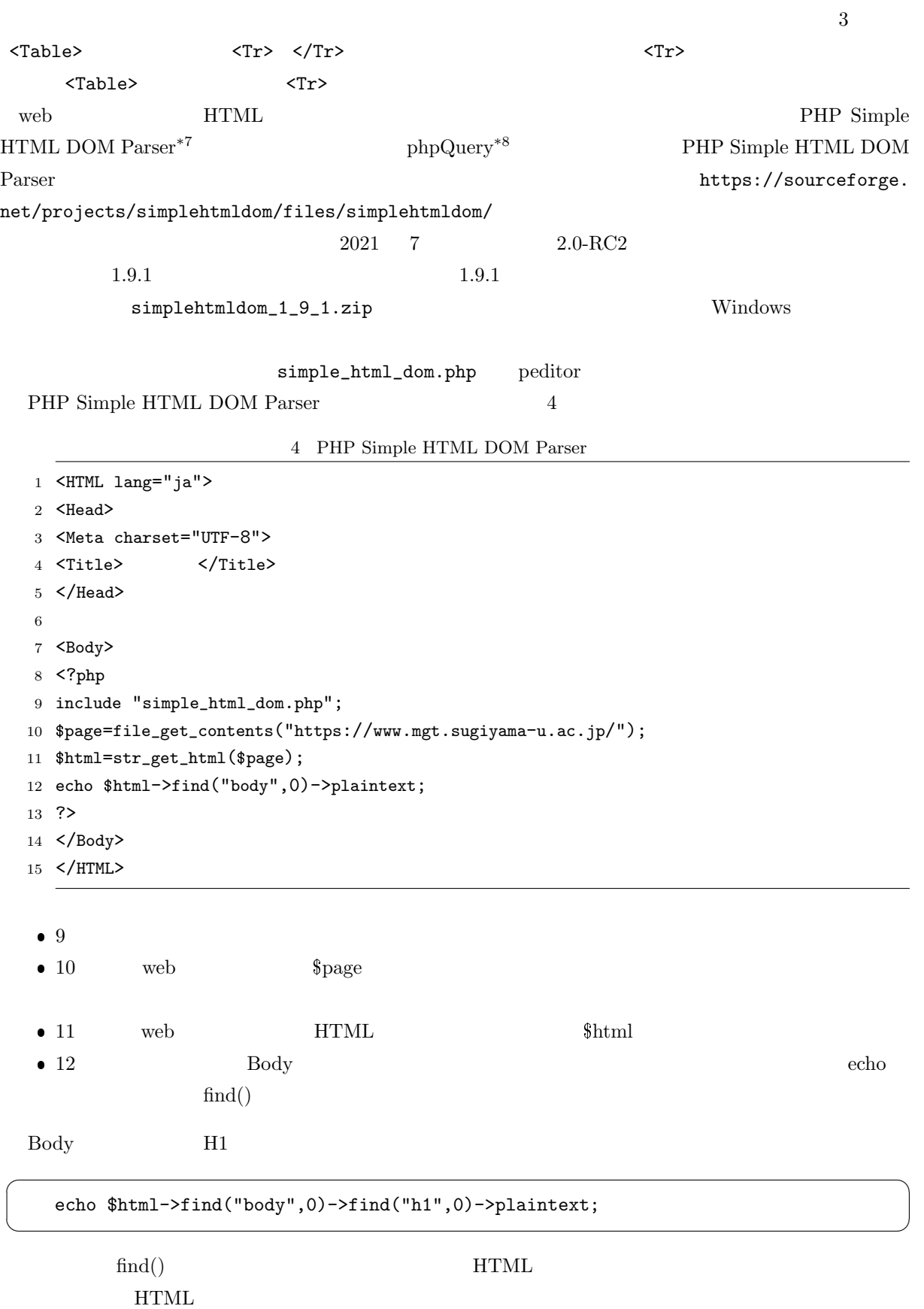

<sup>\*7</sup> https://simplehtmldom.sourceforge.io/

<span id="page-27-1"></span><span id="page-27-0"></span><sup>\*8</sup> https://code.google.com/archive/p/phpquery/downloads

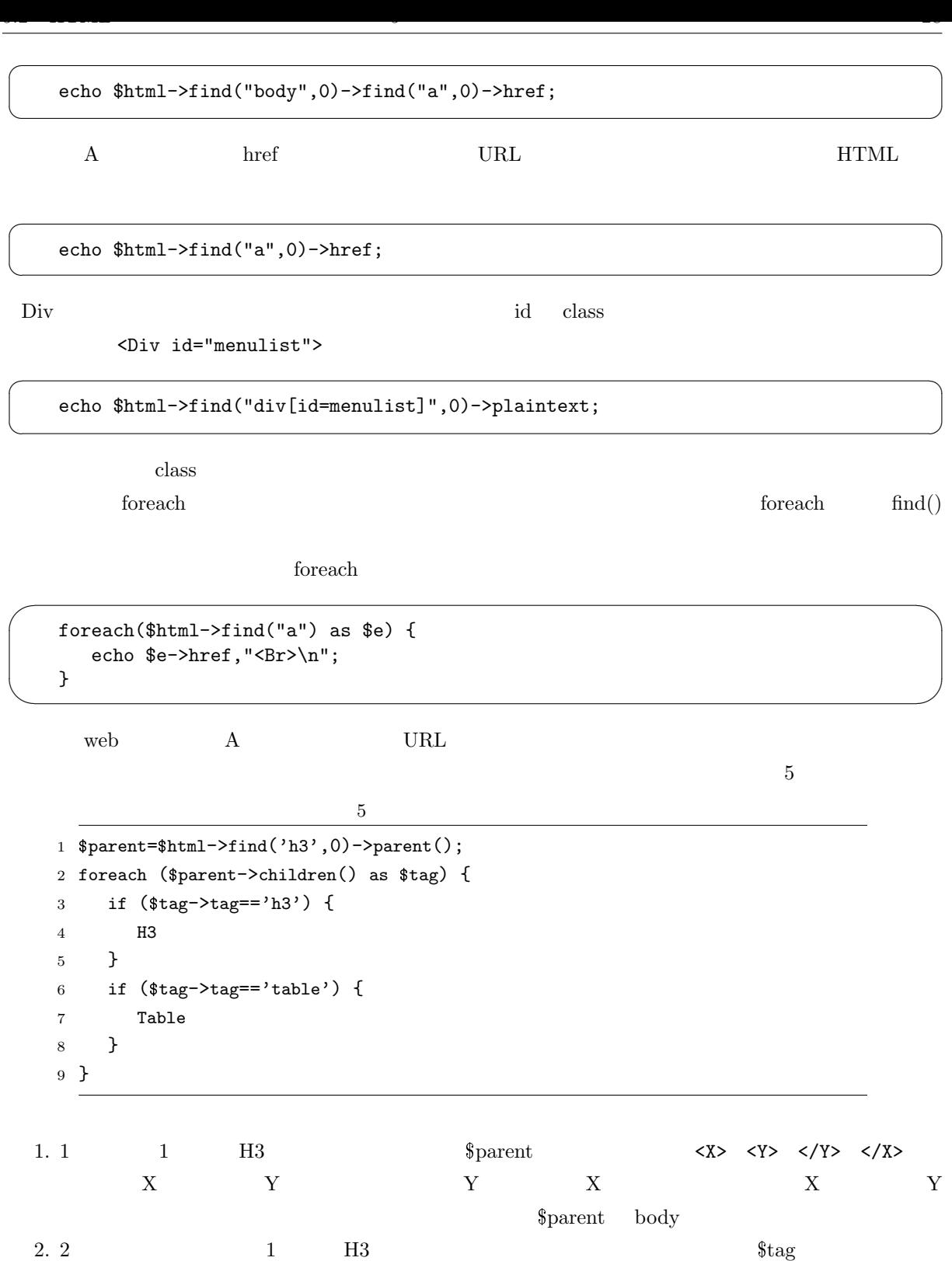

3. 3  $\hspace{1cm}$  H3 Table

### <span id="page-29-3"></span><span id="page-29-0"></span>6. API XML JSON

 $\mathbf{w}\mathbf{e}\mathbf{b}$ 

API (Application Programming Interface)

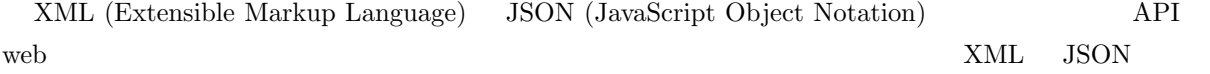

#### <span id="page-29-1"></span> $6.1$  XML

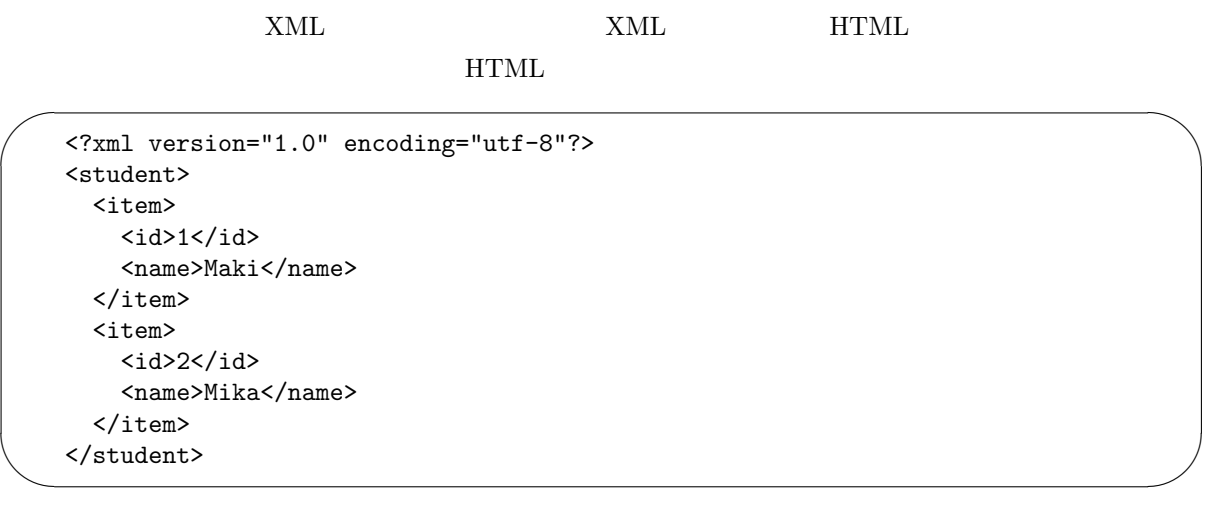

 $PHP$ 

PHP Simple HTML DOM Parser  $\,$  XML  $\,$  $XML$   $XML$ 

#### $x_{\text{rad}}$

```
\overline{\phantom{0}}$xml = simplexml\_load\_string($xdata);<br>echo xml->item[0]->id; // 1
       echo xml\rightarrow item[0]-\rightarrow id;echo xml->item[0]->name; // Maki
```
#### <span id="page-29-2"></span> $6.2$  JSON

✖

 $\overline{\phantom{0}}$ 

 $\searrow$ 

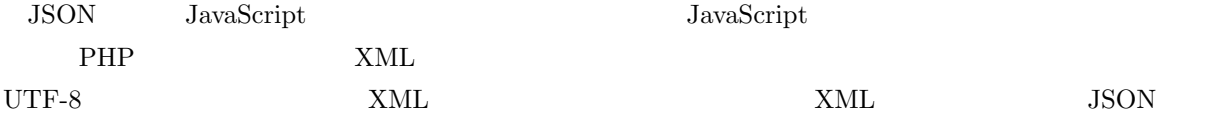

```
\Gamma{"id": 1, "name": "Maki"},
   {"id": 2, "name": "Mika"}
]
```
 ${\rm JawaScript}$ 

PHP JSON <sub>2</sub>

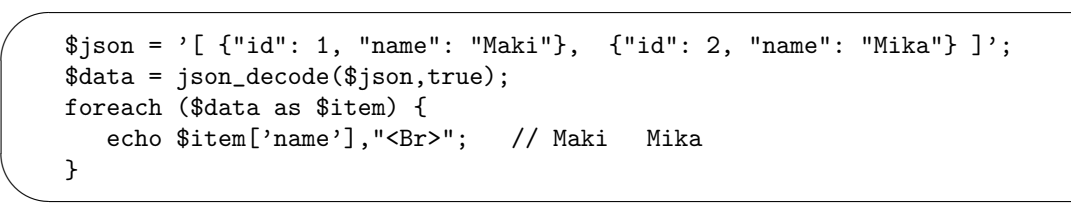

<span id="page-30-0"></span>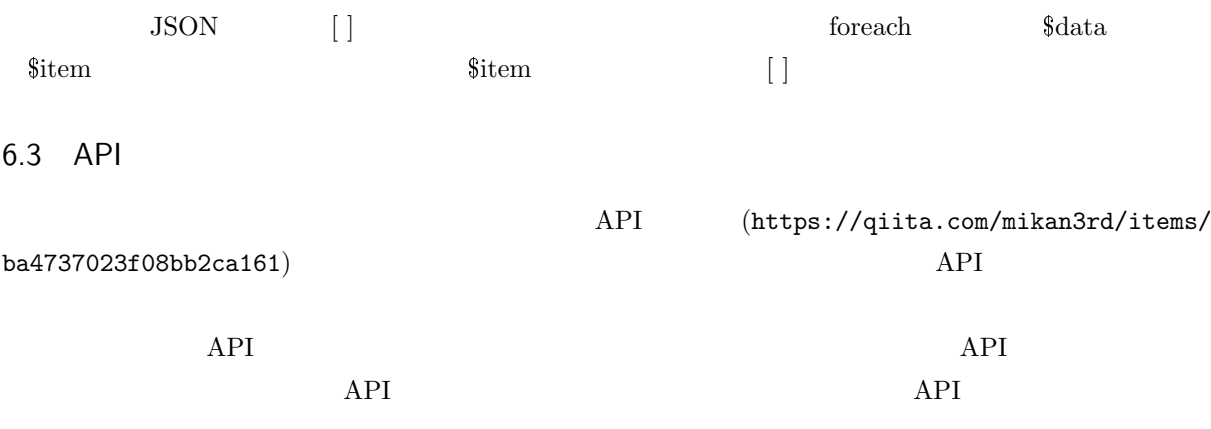

Google Cloud API  $\,$ 

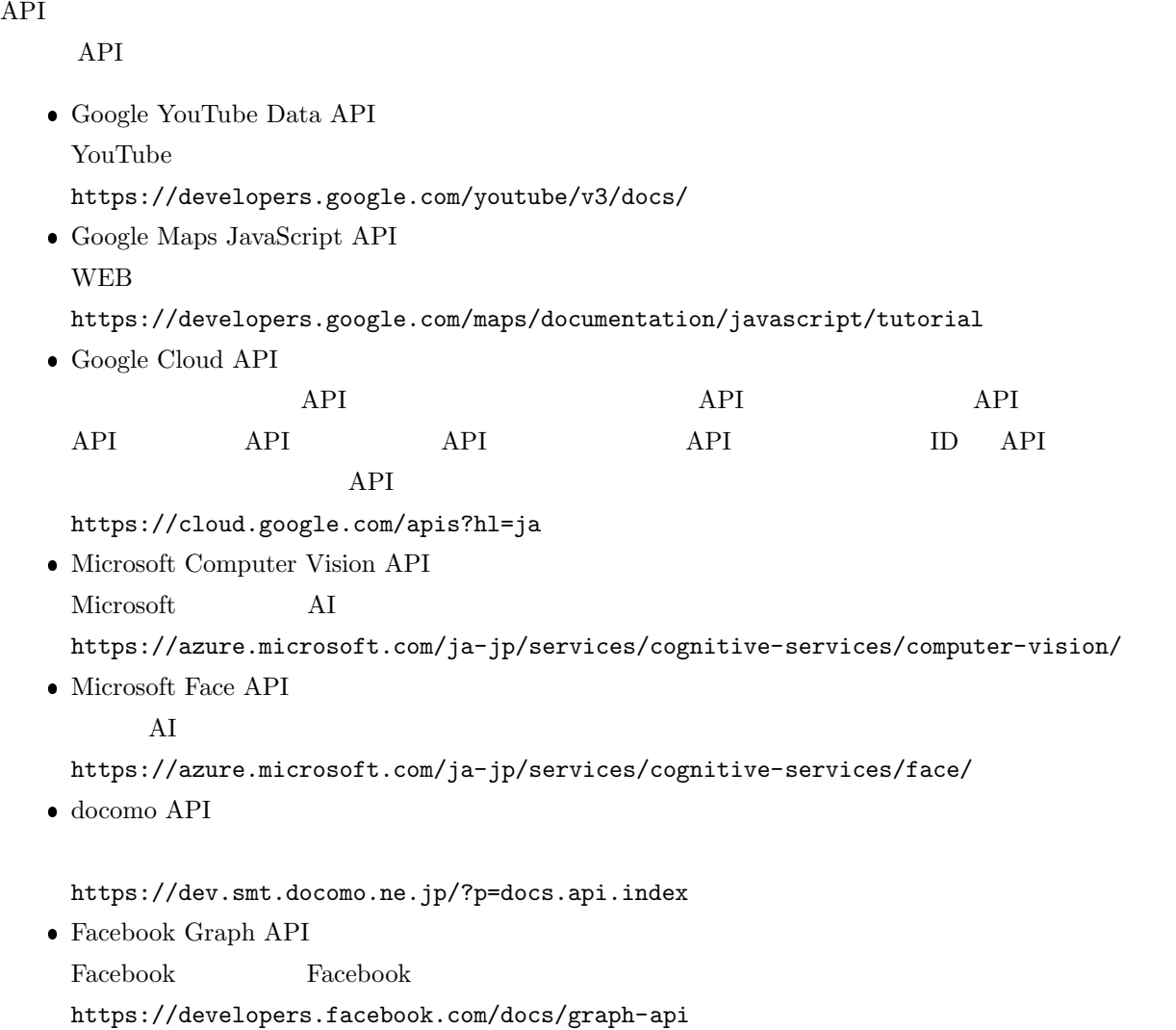

```
 Instagram Graph API
 Instagram
 https://developers.facebook.com/docs/instagram-api
\bullet\, Twitter API
 https://developer.twitter.com/en/docs
 LINE Messaging API
 \text{LINE} bot \text{bot}https://developers.line.me/ja/docs/messaging-api/overview/
\bullet DMM Web
 API API DMM
 https://affiliate.dmm.com/api/
           API
 https://webservice.recruit.co.jp/hotpepper/reference.html
       API
 https://api.gnavi.co.jp/api/
 Amazon Product Advertising API
 Amazon New Amazon Contract except of the Contract of Amazon Web \bf{A}mazon or
 https://affiliate.amazon.co.jp/gp/advertising/api/detail/main.html
 OpenWeatherMap API
 https://openweathermap.org/
 e-Stat API
 (e\text{-}Stat)https://www.e-stat.go.jp/api/
        Web
\mathbf{Web}https://ekiworld.net/service/sier/webservice/free_provision.html
 Stripe
 135 \,https://stripe.com/jp
 LINE Pay
 LINE Pay
 https://pay.line.me/jp/developers/documentation/download/tech?locale=ja_JP
 Yahoo API
           YOLP ( ) Yahoo! ID
 https://developer.yahoo.co.jp/sitemap/
\bulletopenBD
 ISBN
```
https://openbd.jp/

<span id="page-32-1"></span>Rakuten Webservice

```
GORA
 https://webservice.rakuten.co.jp/
\bullet NHK
 NHKhttps://api-portal.nhk.or.jp/
```
Microsoft Text Analytics

[https://api.rakuten.net/micros](https://api-portal.nhk.or.jp/)oft-azure/api/microsoft-text-analytics Rakuten Rapid API

#### $API$

https://api.rakuten.co.jp/docs/ja/docs/what-is-rapidapi/

#### $6.4$

☛

```
Open Weather Map (https://openweathermap.org/) API
                   Open Weather Map
```
<span id="page-32-0"></span>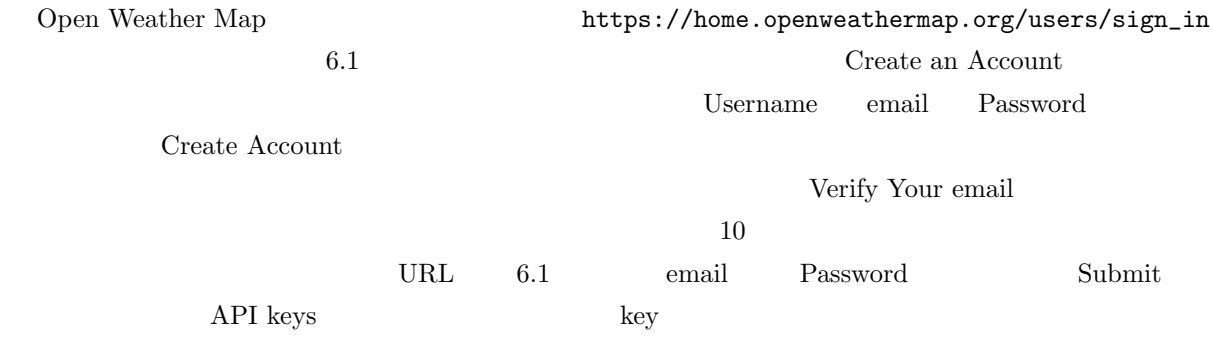

 $\searrow$ https://api.openweathermap.org/data/2.5/onecall?lat= &lon= &lang=ja&appid=

**Wikipedia**  $35 \t 10 \t 53 \t 136 \t 54 \t 23$  $35.1814 = (35+10/60+53/3600)$   $136.9064 = (136+54/60+23/3600)$   $\qquad \qquad$   $\qquad$   $\qquad$   $\qquad$   $\qquad$   $\qquad$   $\qquad$   $\qquad$   $\qquad$   $\qquad$   $\qquad$   $\qquad$   $\qquad$   $\qquad$   $\qquad$   $\qquad$   $\qquad$   $\qquad$   $\qquad$   $\qquad$   $\qquad$   $\qquad$   $\qquad$   $\qquad$   $\qquad$   $\qquad$   $\$  $r = \frac{1}{2}$   $r = \frac{1}{2}$   $r = \frac$  $($  $(32,400 =9)$ current minutery 60 hourly 48 1  $1$   $1$ 

var\_dump() json\_decode()

 $\infty$  The state  $\infty$   $\infty$ 

| Sign In To Your Account            | - 33        | Q Weather in your city<br><b>OpenWeather</b>                                                                      |                 | Guide                | API           | Pricing<br>Maps    | Our Initiatives   | Partners   | Marketpla<br>Blog |
|------------------------------------|-------------|----------------------------------------------------------------------------------------------------|-----------------|----------------------|---------------|--------------------|-------------------|------------|-------------------|
| Δ<br>Enter email                   | <b>COLL</b> | <b>New Products</b><br>Services                                                                                   | <b>API keys</b> | <b>Billing plans</b> |               | Payments           | <b>Block logs</b> | My orders  | My profile        |
| $\mathbf{a}$<br>Password           |             | You can generate as many API keys as needed for your subscription. We accumulate the total load from all of them. |                 |                      |               |                    |                   |            |                   |
| $\Box$ Remember me                 |             |                                                                                                    |                 |                      |               |                    |                   |            |                   |
| Submit                             |             | Key                                                                                                    |                 | Name                 | <b>Status</b> | <b>Actions</b>     |                   | Create key |                   |
| Not registered? Create an Account. |             | 23f16fc62ecee05edabb0a759032                                                                                      |                 | <b>Default</b>       | Active        | $\bullet$ $\alpha$ |                   |            | API key name      |
|                                    |             |                                                                                                    |                 |                      |               |                    |                   |            |                   |

6.1 Open Weather Map  $6.2$  API  $6.2$  API

 $\sim$  $\label{eq:ison} \texttt{\$json=file\_get\_contents('http://api.openweathermap.org/...~~...");}$ \$data=json\_decode(\$json,true); echo \$data['lat'], "<Br>\n"; \$cur=\$data['current']; echo date("Y/m/d H:i:s", \$cur['dt']), "<Br>\n"; echo "<Pre>\n"; var\_dump(\$cur); echo "</Pre>\n";

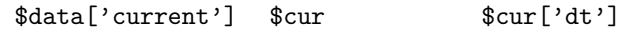

 $\mathsf{8data['current']}['dt'] \qquad \qquad \lbrack \; \rbrack$ 

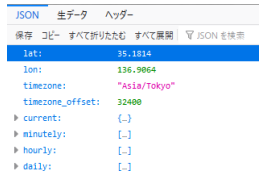

 $6.3$ 

✫

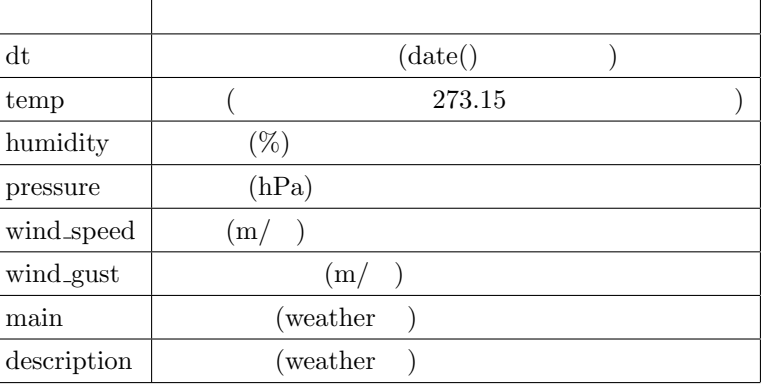

 $6.1$ 

<span id="page-34-4"></span><span id="page-34-3"></span><span id="page-34-2"></span><span id="page-34-1"></span><span id="page-34-0"></span>

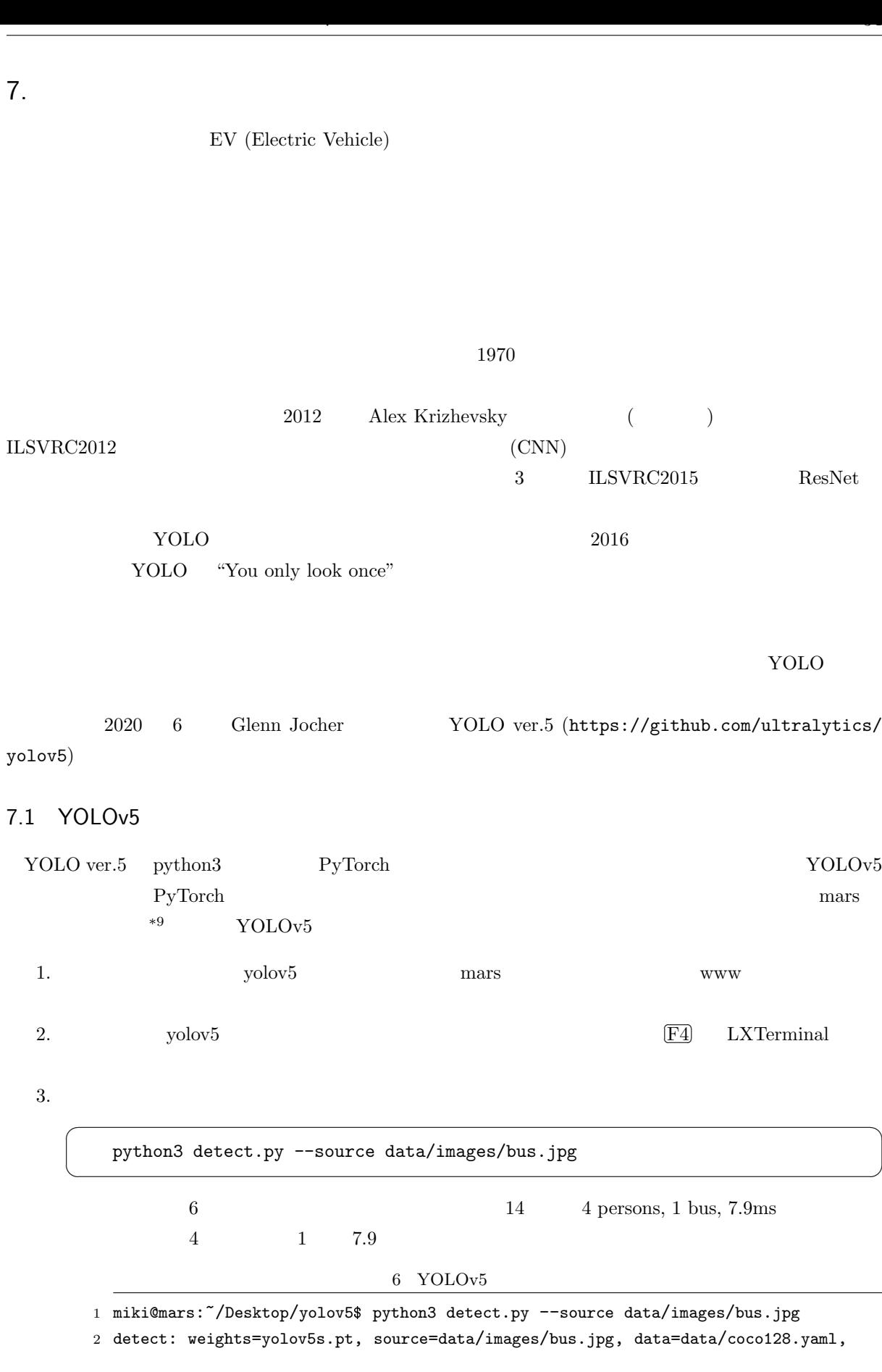

```
3 imgsz=[640, 640], conf_thres=0.25, iou_thres=0.45, max_det=1000, device=,
     4 view_img=False, save_txt=False, save_conf=False, save_crop=False, nosave=False,
     5 classes=None, agnostic_nms=False, augment=False, visualize=False, update=False,
     6 project=runs/detect, name=exp, exist_ok=False, line_thickness=3,
     7 hide_labels=False, hide_conf=False, half=False, dnn=False, vid_stride=1
     8 YOLOv5 v6.2-266-g72cad39 Python-3.8.10 torch-1.13.0+cu117 CUDA:0
     9 (NVIDIA GeForce GTX 1080 Ti, 11178MiB)
    10
    11 Fusing layers...
    12 YOLOv5s summary: 213 layers, 7225885 parameters, 0 gradients
    13 image 1/1 /home/miki/Desktop/yolov5/data/images/bus.jpg: 640x480
    14 4 persons, 1 bus, 7.9ms
    15 Speed: 0.3ms pre-process, 7.9ms inference, 0.9ms NMS per image at shape
    16 (1, 3, 640, 640)
     17 Results saved to runs/detect/exp
4. 6 \frac{1}{4} funs/detect/exp runs
  Property of the state of the state of the state of the state of the state of the state of the state of the state of the state of the state of the state of the state of the state of the state of the state of the state of th
  7.1bus .85 bus 0.85
```
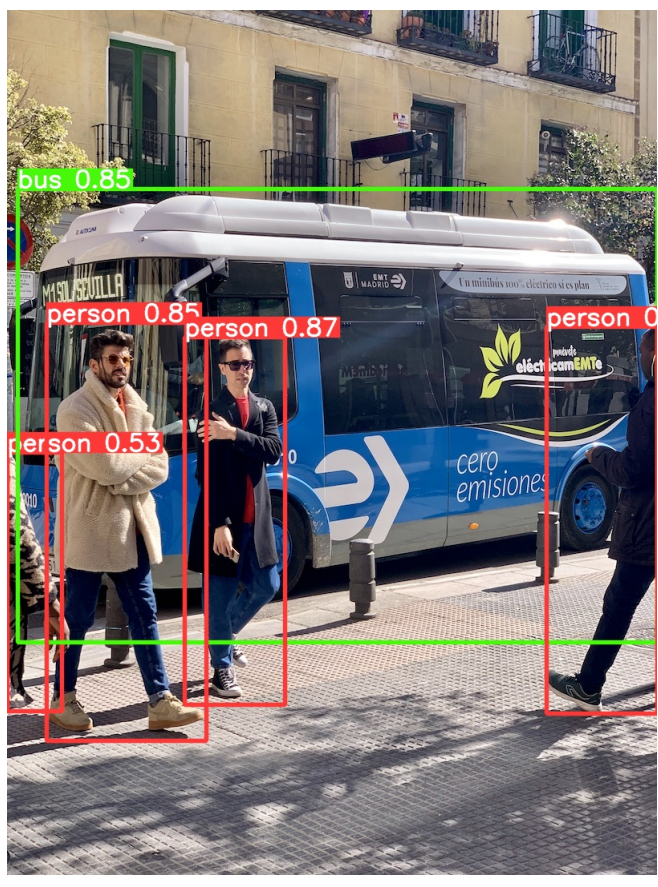

7.1 YOLOv5

<span id="page-36-1"></span><span id="page-36-0"></span>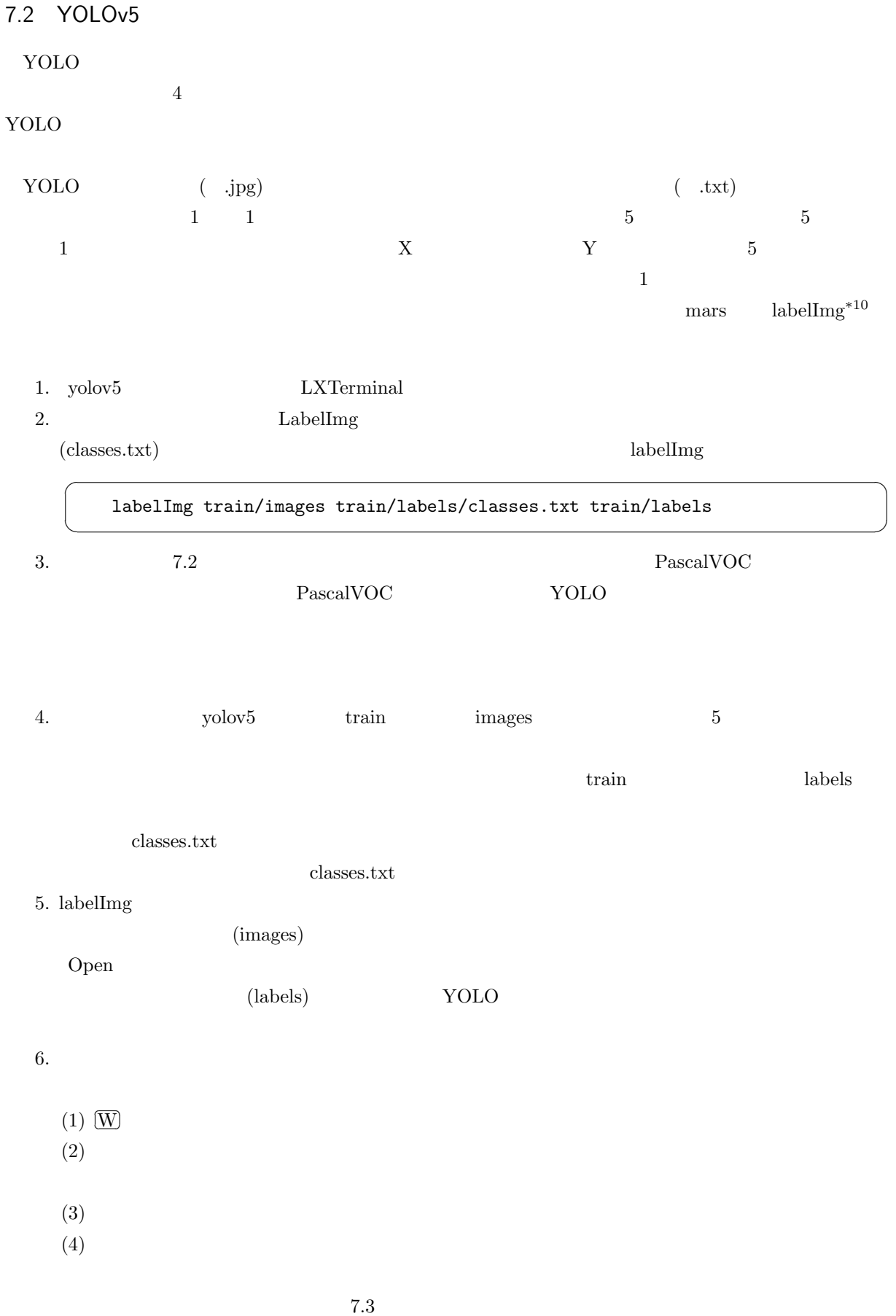

<sup>\*10</sup> https://github.com/heartexlabs/labelImg

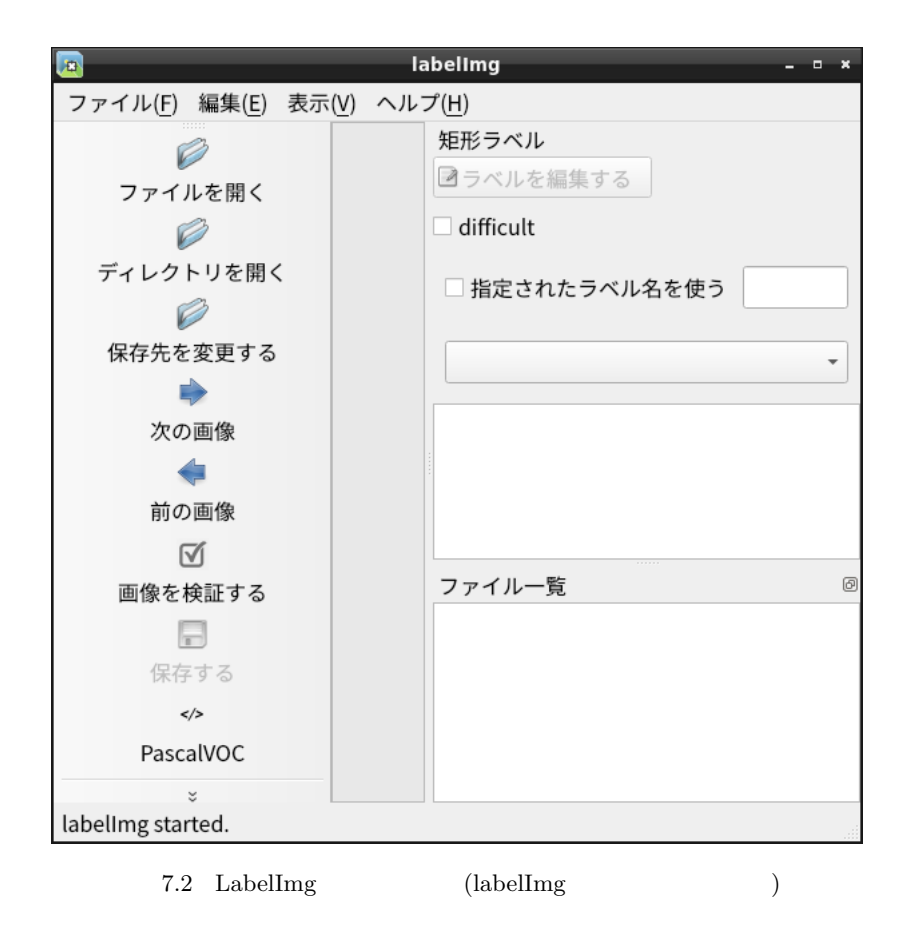

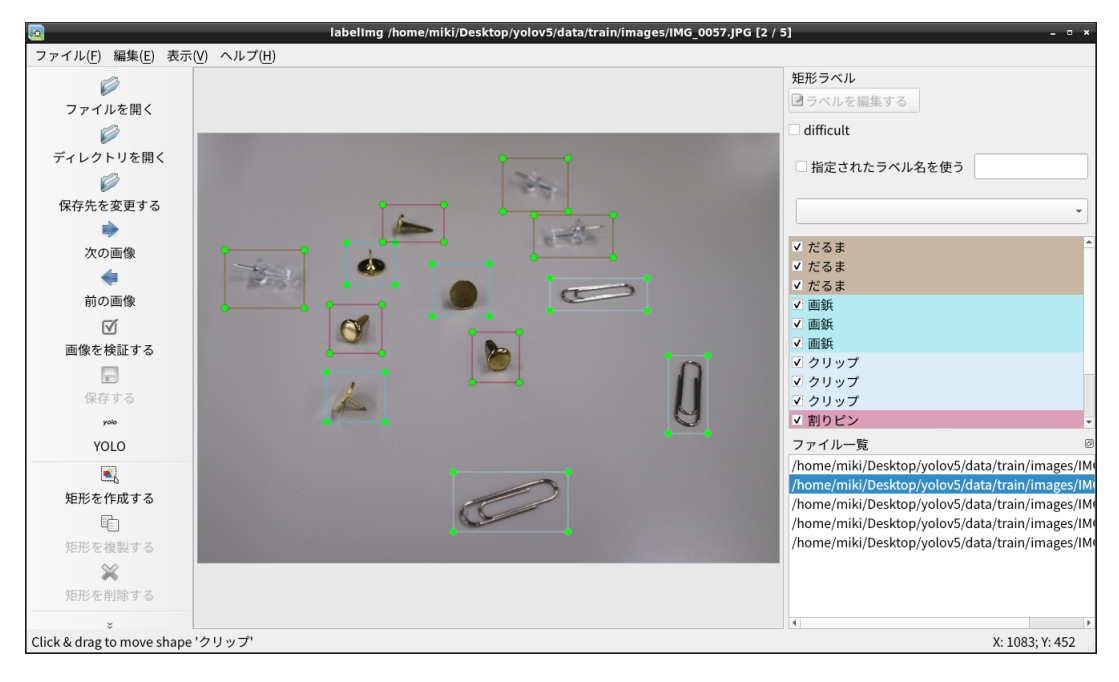

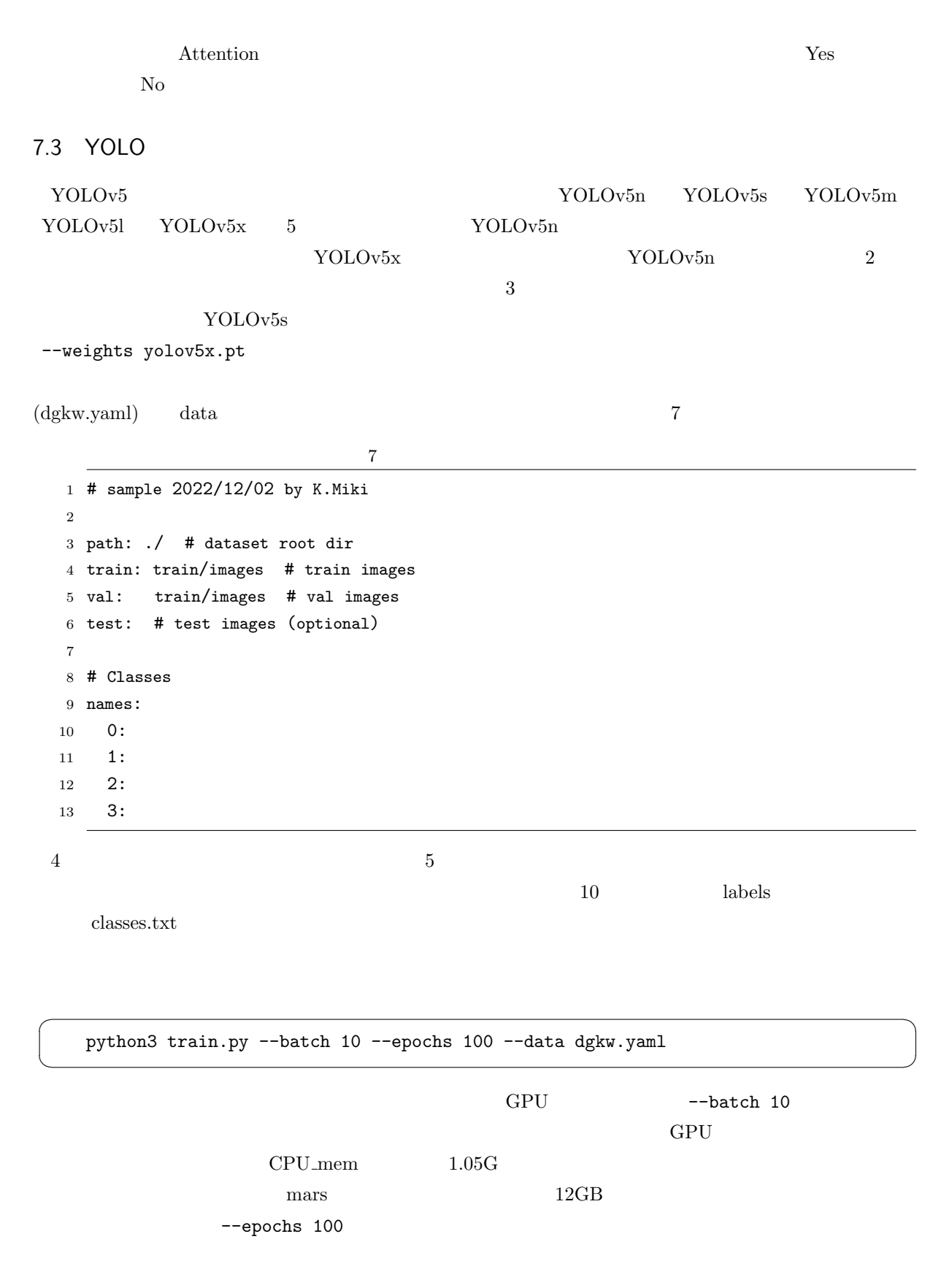

<span id="page-39-0"></span> $\overline{C}$  $\searrow$ python3 detect.py --source train/tests --weights runs/train/exp/weights/best.pt --source」では、<br>--source --weights exp 示される「Results saved to runs/train/exp3」の最後の exp に合わせます。学習を繰り返すとどんどん exp  $best{\text -}pt$  last.pt 2 that is the set.pt that the set of the set of the set of the set of the set of the set of the set of the set of the set of the set of the set of the set of the set of the set of the set of the set of the set of the set of Results saved to runs/detect/exp3 runs detect exp3  $3$ --conf-thres 0.3  $0.3$ 7.5 PHP PHP python  $YOLOv5$ 7.5.1  $2 \t(p.8)$  $\rm YOLOv5$  $\textrm{time}()$  $\rm YOLO-PNG$  JPEG  $\text{strpos}()$  (substr()

<span id="page-39-1"></span>り出すのが良いでしょう。ファイル名の途中に「.」があるようなほかに「.」があるような困ったファイル名が心配であるような困ったファイル名が心配であるような困ったファイル名が心配であるような困ったファイル名

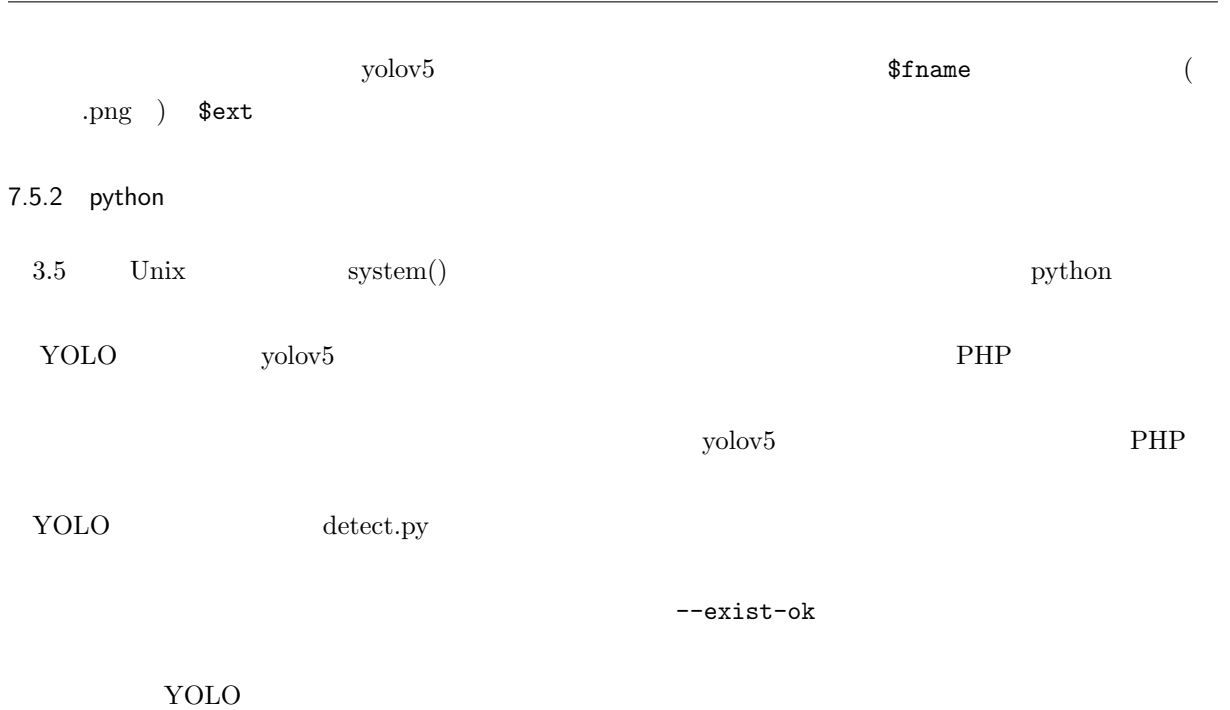

--save-txt

--save-conf

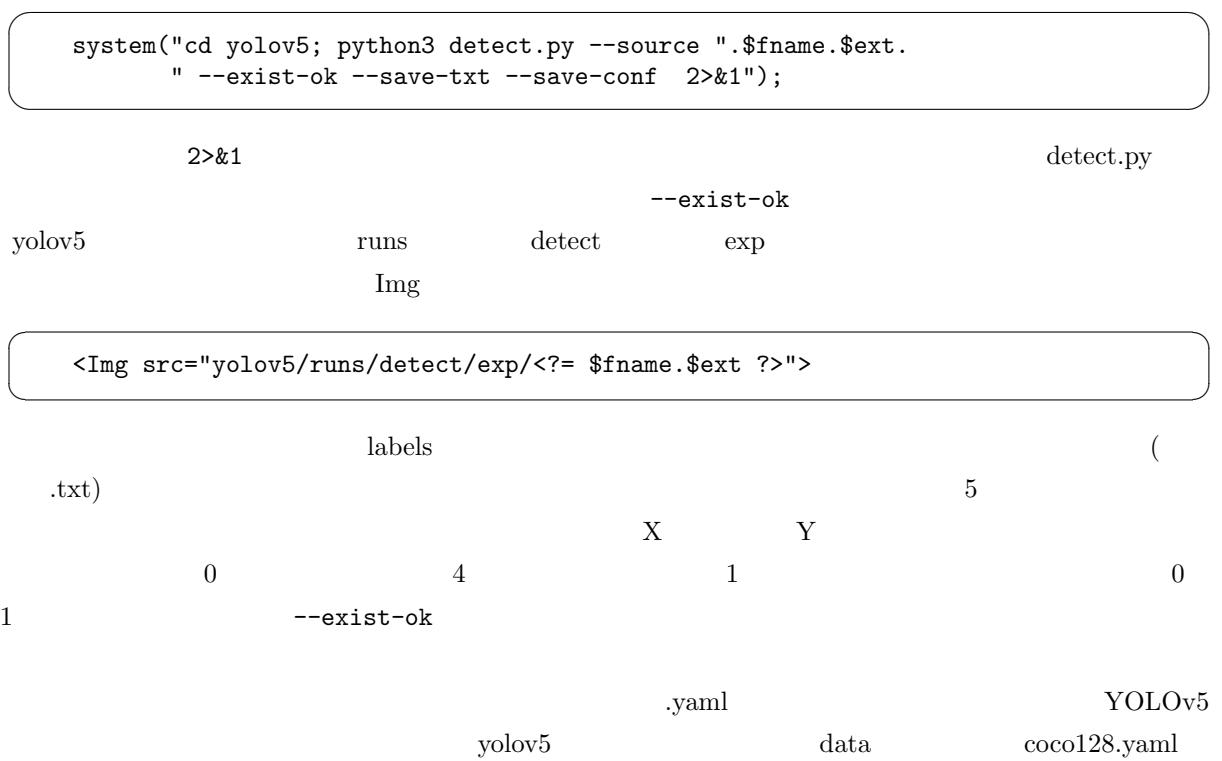

### 8. 演習課題

### 8.1 QR 9/21

- <span id="page-41-0"></span>8.1  $QR$  k0921.php  $QR$
- <span id="page-41-1"></span>1. URL  $QR$
- de de la posta de la posta de la posta de la posta de la posta de la posta de la posta de la posta de la posta<br>Transmitir de la posta de la posta de la posta de la posta de la posta de la posta de la posta de la posta de<br>T
- 2. [U](#page-2-1)RL urlencode()  $URL$  (http://example.com?x=x&y=999  $\&y=999\qquad\qquad\qquad \qquad \text{QR}\qquad \qquad \text{)}$
- $3.$  QR
- 4. QR URL URL 2. THE URL 2. THE URL 2. THE URL 2. THE URL 2. THE URL 2. THE URL 2. THE URL 2. THE URL 2. THE URL 2. THE URL 2. THE URL 2. THE URL 2. THE URL 2. THE URL 2. THE URL 2. THE URL 2. THE URL 2. THE URL 2. THE URL
- $5. \text{QR}$   $\text{QR}$

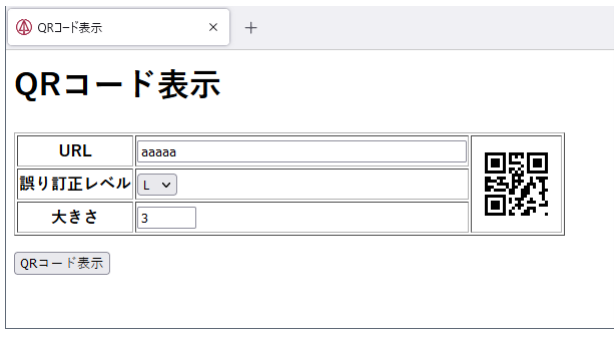

 $8.1$ 

### 8.2 QR (1) 9/28

### $4$  QR

<span id="page-41-2"></span>1. QR data.db data.db DB Browser for Sqlite

Text  $id$  PK AI

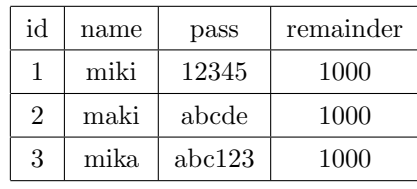

2. data.db money Integer id PK

 $AI$ 

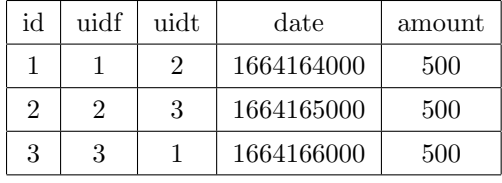

 $3.$  PHP

 $common.php$  pass.php list.php

user id remainder Integer name pass

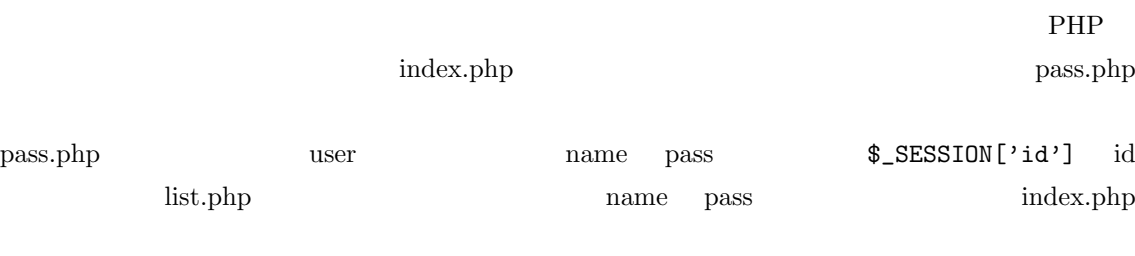

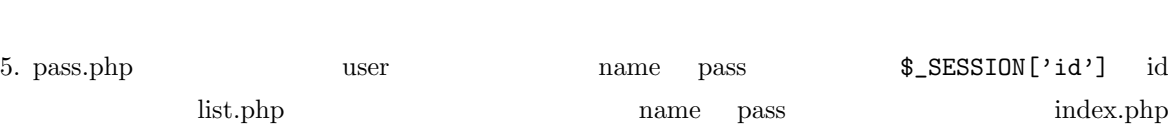

4.  $\infty$ 

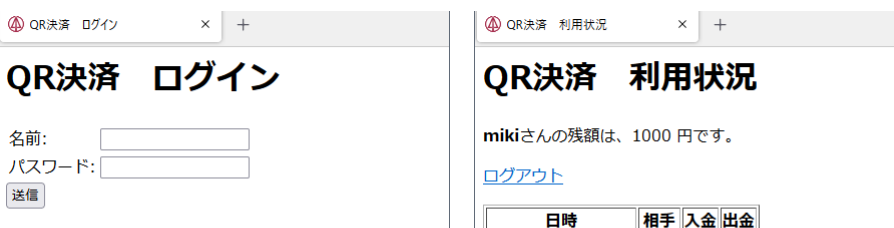

 $\log\!{\rm out.}$ php 7. lo[gout](#page-2-2).php  $\$$ \_SESSION['id'] index.php

● QR決済 ログイン

6. 8.2 list.php  $\{\$ \} SESSION['id']

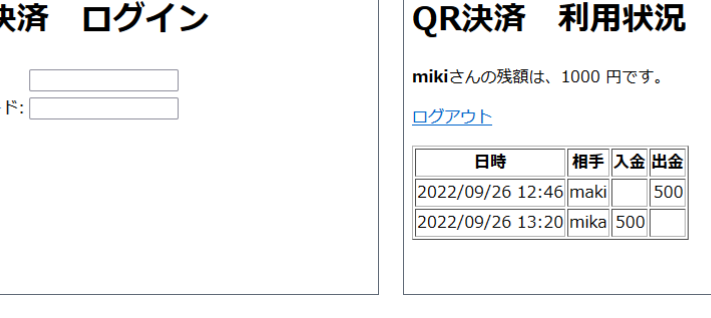

 $8.2\,$ 

## 8.3 QR (2) 10/05

 $\rm QR$ 

<span id="page-42-0"></span>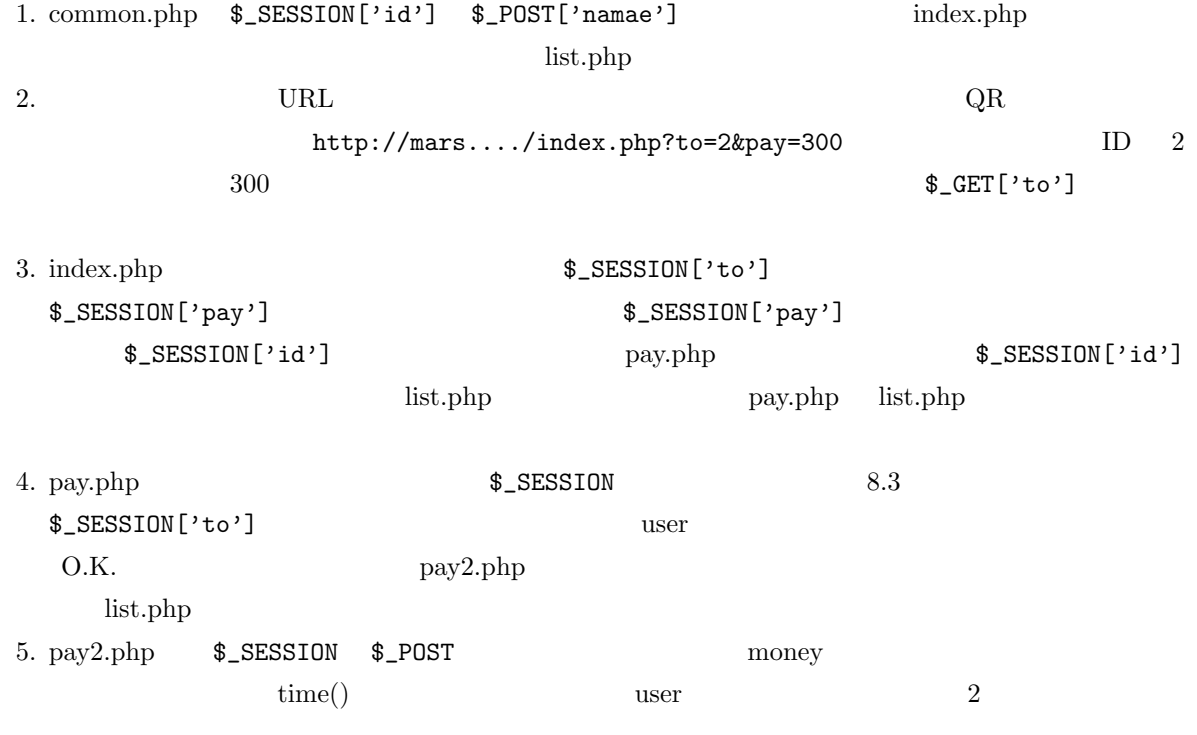

<span id="page-43-1"></span><span id="page-43-0"></span>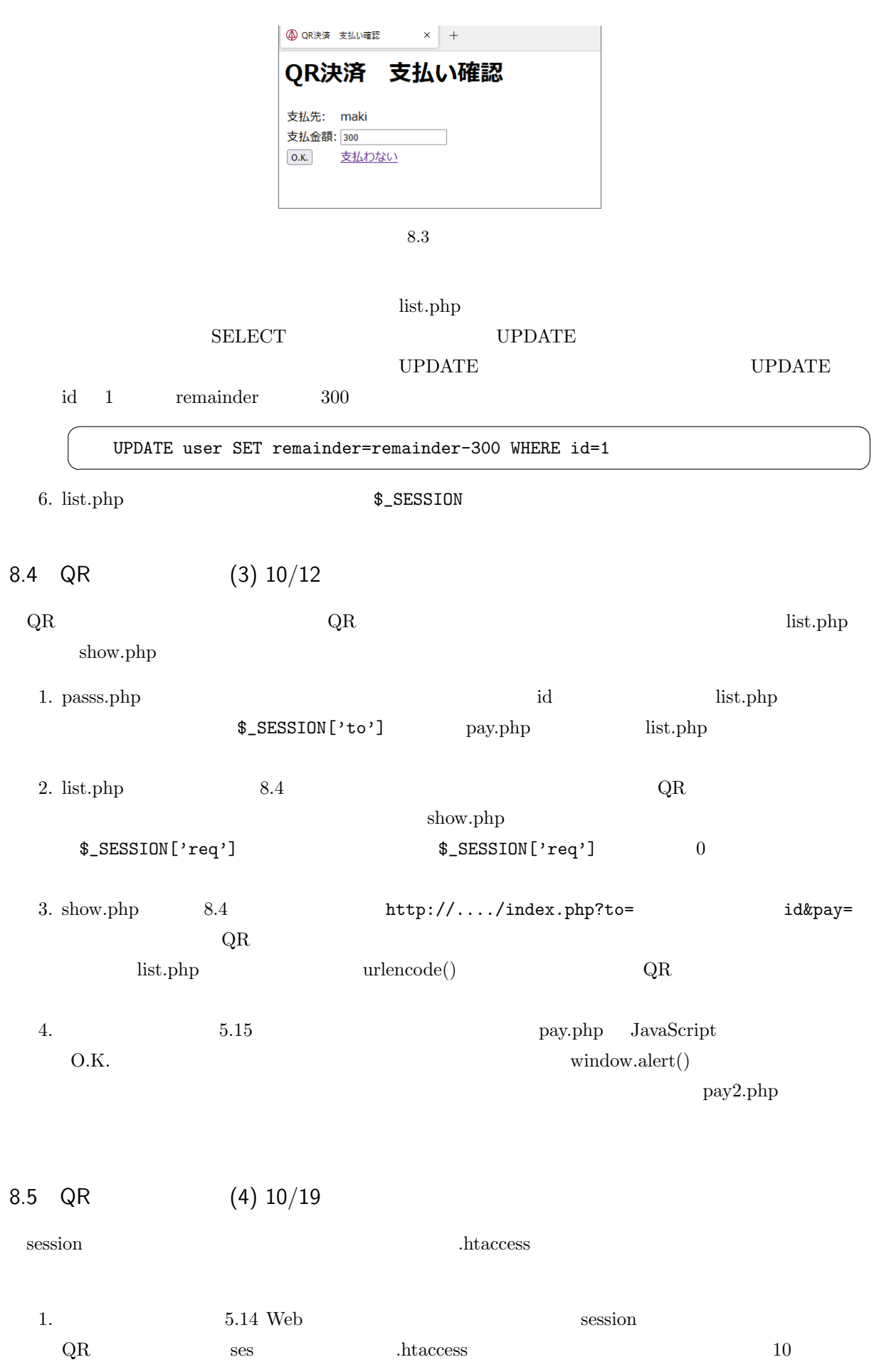

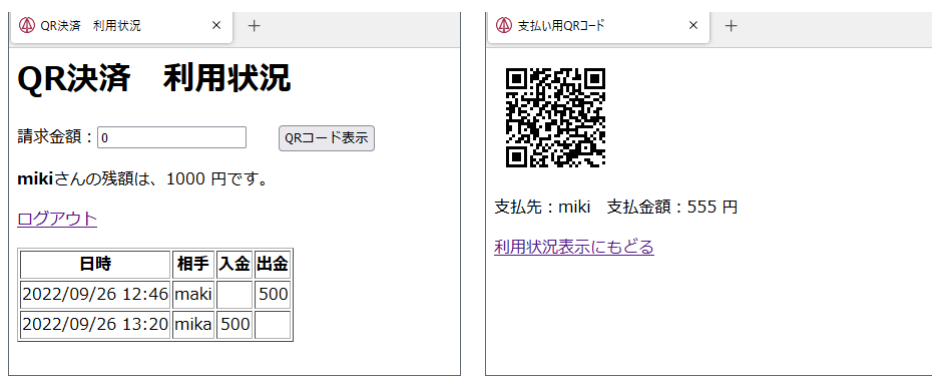

 $8.4\,$ 

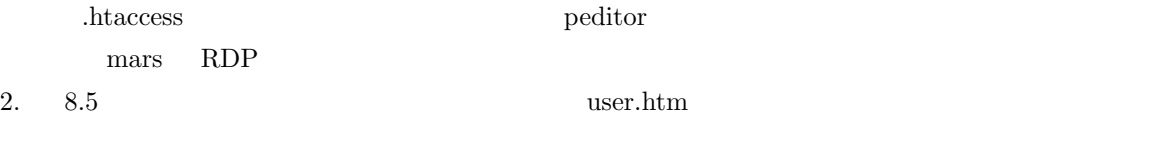

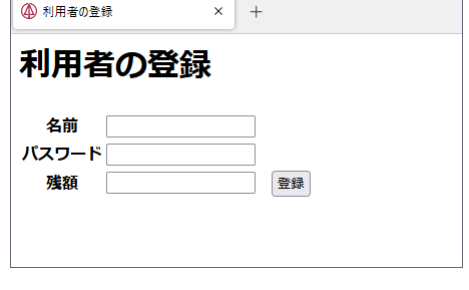

 $8.5$ 

 $3. 8.6$  user2.php

 $8.6$ 

 $\,$ user.htm  $\,$ 

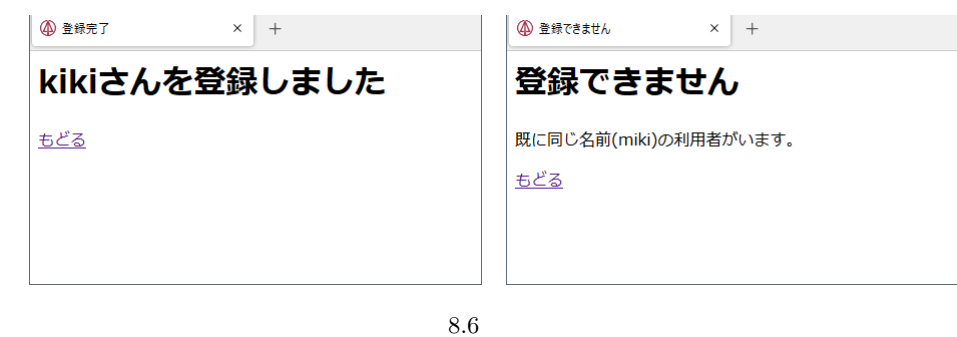

8.6  $10/26$ 

 $\Box$  Image

<span id="page-44-0"></span>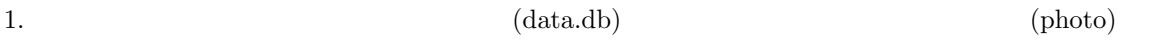

ファイルをドラッグ&ドロップしても送信されないようにします。画像ファイルは PNG 形式のみアッ

2.  $QR$  common.php  $\qquad \qquad$   $\S$ \_SESSION

3.  $8.7$  index.php  $200px$ 

● 4 画像データベース  $\times$  +  $\checkmark$ 画像デ ータベース データの追加 名前: 参照... ファイルが選択されていません。 画像:  $(PNG)$ アップロード データの一覧 画像 名前 削除 ほし Sugiyama すぎやま 削除 人間になろう

8.7

4. index.php から送信された画像をデータベースに追加して、index.php に戻る upload.php を作成し 5.  $\langle \text{Im} g \text{ src} = \text{Id} \text{sign} \text{im} \rangle$  photo  $\text{id} = 1$ display.php 6. index.php  $\qquad \qquad$  delete.php  $\qquad \qquad$ 

8.7  $11/2$ 

<span id="page-45-0"></span> $\mathbf{Mail}$ 

aisatu.php

1. mars aisatu.php

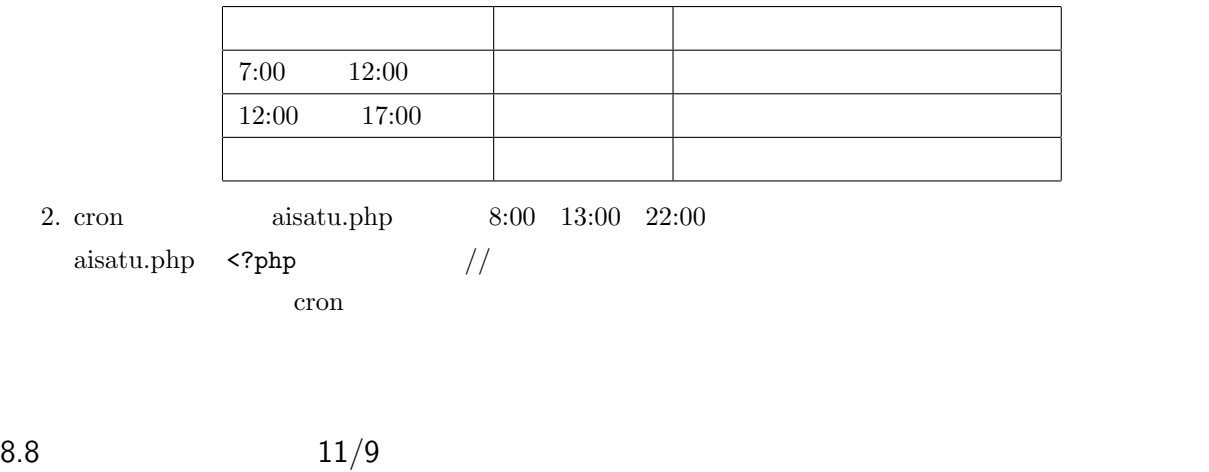

- <span id="page-46-0"></span>1. Mail
- 2. Image common.php  $\sum_{n=1}^{\infty}$
- 3. DB Browser for Sqlite data.db user id INTEGER PK AI  $\,$  name TEXT  $\,$  password TEXT  $\,$  address TEXT  $\,$  status INTEGER
- 4. index.htm  $8.8$

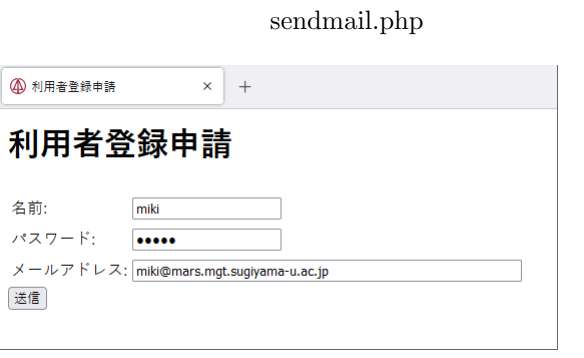

- 5. sendmail.php data.db name password address 0 status DB Browser for Sqlite data.db 3.9 or the contract unit between  $\sim$  8.9 or the contract unit between  $\sim$  8.9 or the contract unit between  $\sim$  8.9 or the contract unit between  $\sim$  8.9 or the contract unit between  $\sim$  8.9 or the contract unit
- 6. sendmail.php 6.5 INSERT id echo  $\epsilon$
- 7. sendmail.php

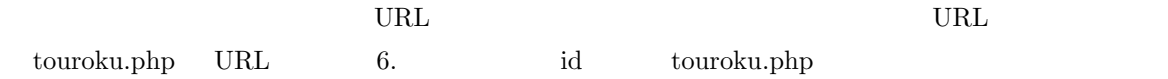

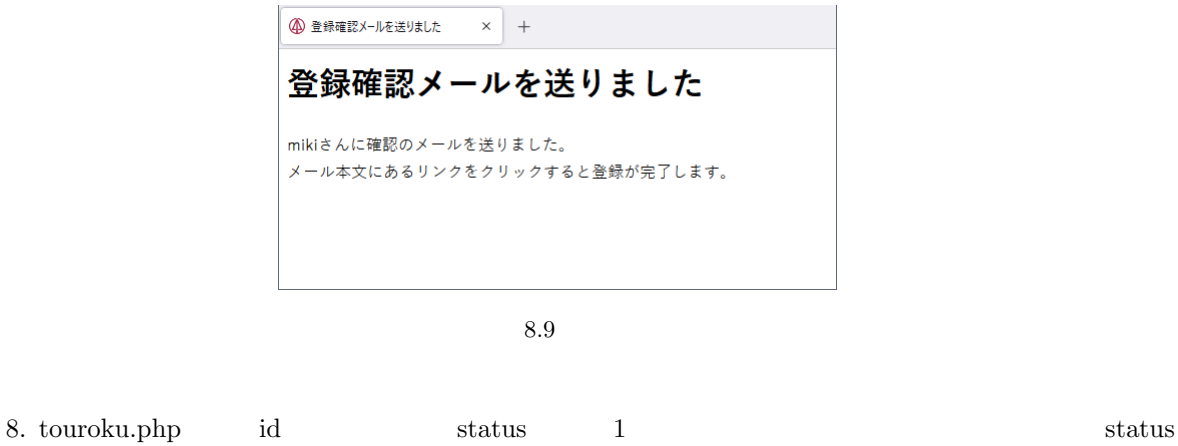

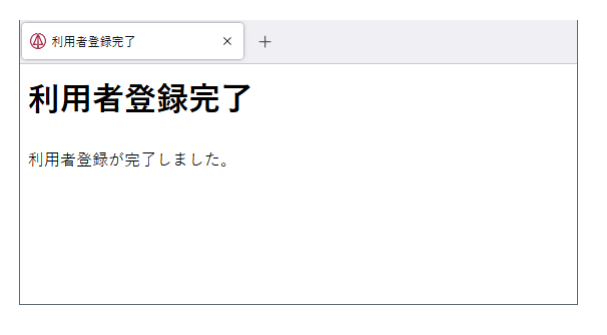

 $8.10$ 

8.9  $11/16$ 

<span id="page-47-0"></span>1. IoT 2. Souba yen.db example yen.db example yen.db example souba souba souba souba example souba example souba example souba example souba example souba example souba example souba example souba example souba example souba exam id date yen 3. yengraph.php  $\qquad \qquad$  yen.db  $15 \qquad \qquad$  8.11  $\mathrm{id}$  1  $15$   $\mathrm{15}$   $\mathrm{15}$  $\alpha$  foreach  $\alpha$ 4.  $5$  $5.$   $01-03$  $01-04$  01-05 souba  $\mathop{\rm id}\nolimits$  1 URL example of the set of the set of the set of the set of the set of the set of the set of the set of the set of the set of the set of the set of the set of the set of the set of the set of the set of the set of the set o 6.  $URL \quad \text{yengraph.php?id=1}$  $01\hbox{-}03$ 

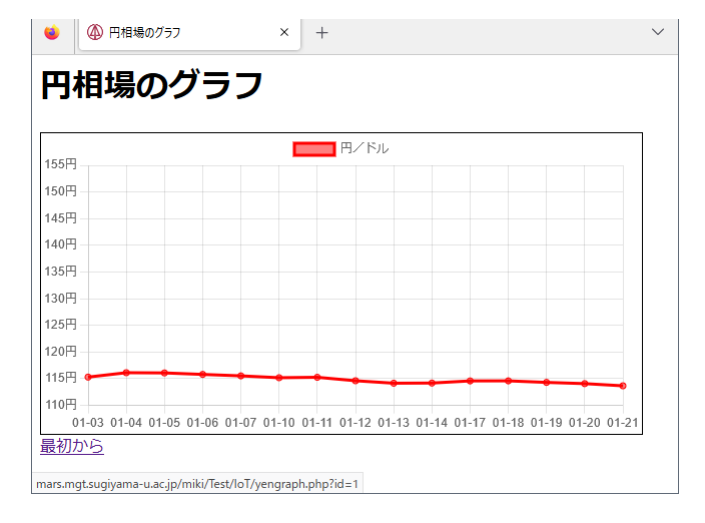

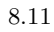

### 8.10  $11/23$

 $\rm IoT$ 

<span id="page-48-0"></span>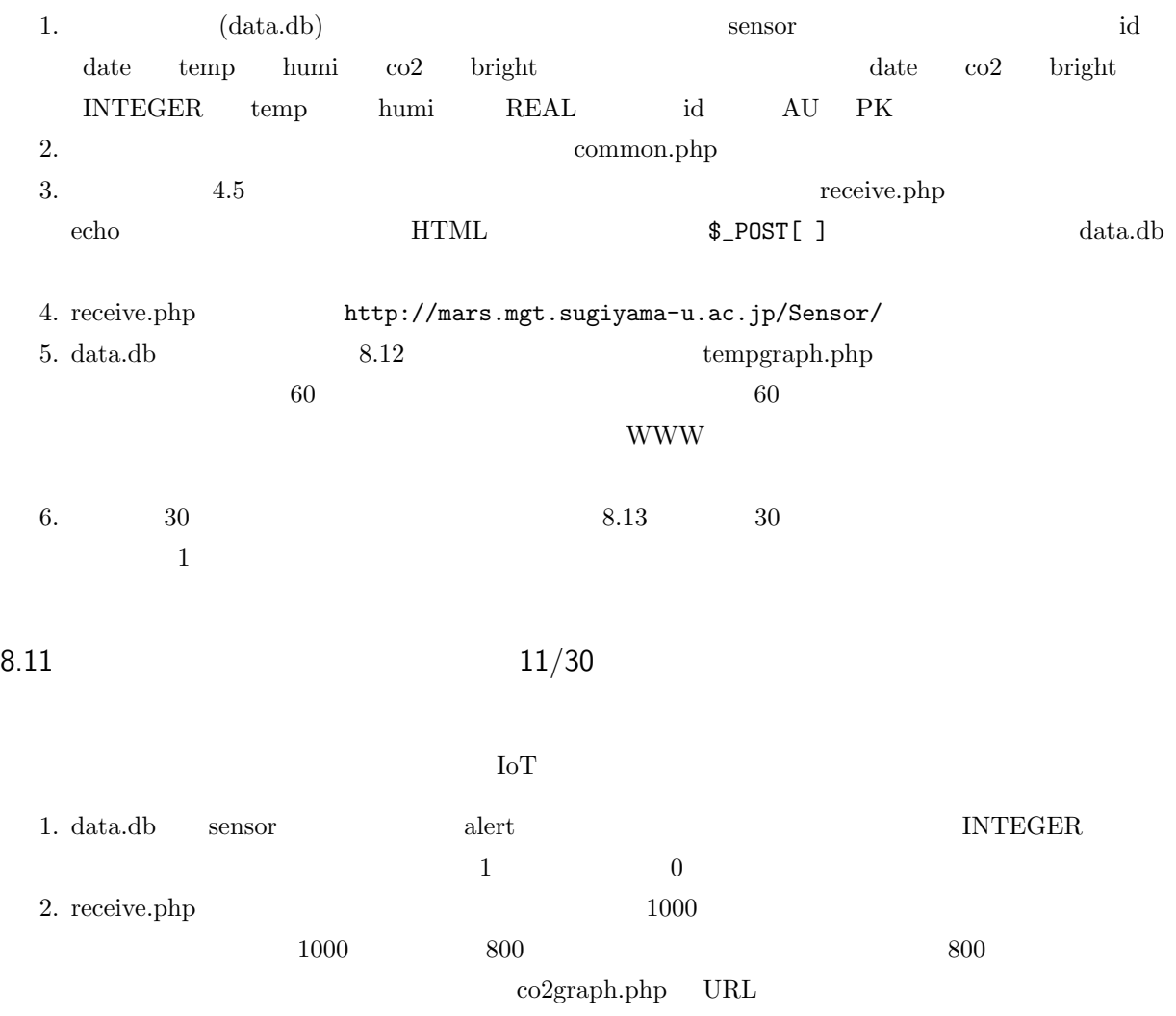

<span id="page-48-1"></span> $_{\rm mars}$ 

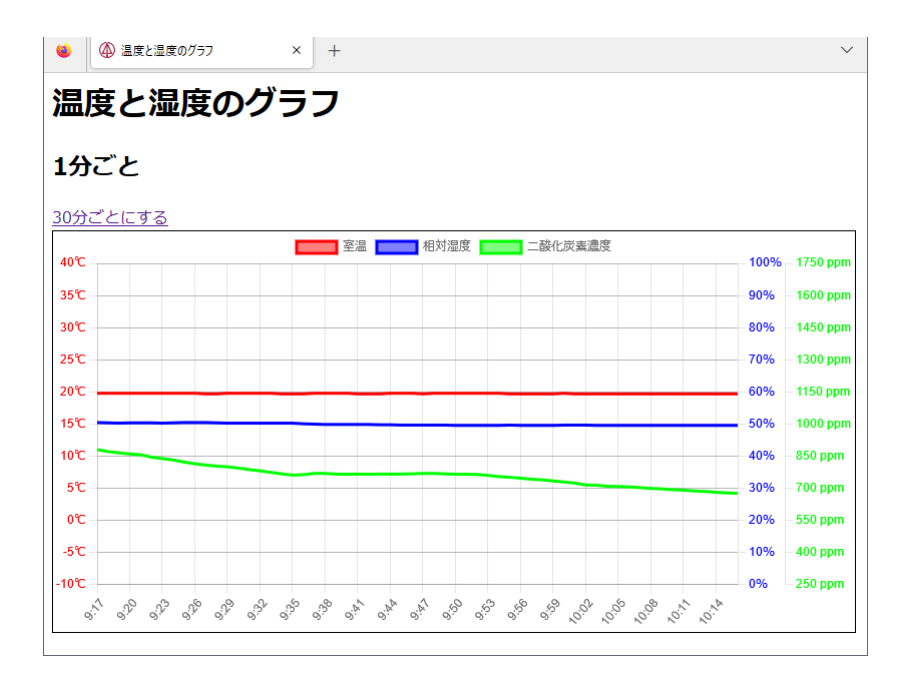

<span id="page-49-0"></span>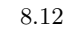

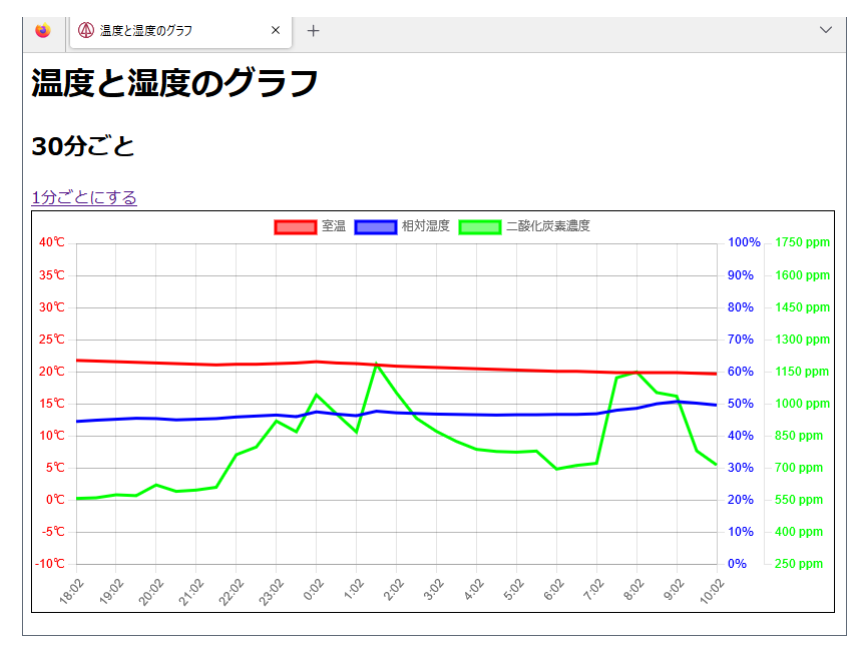

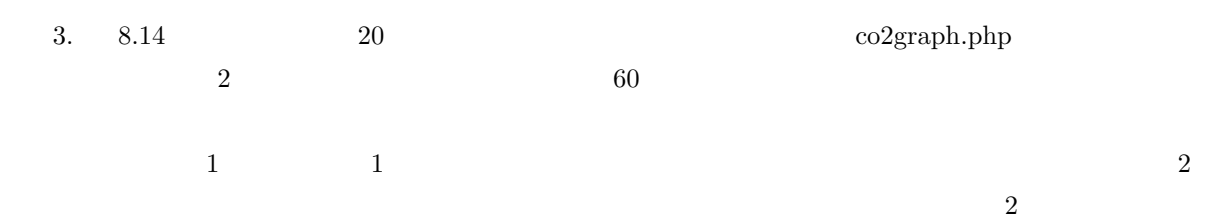

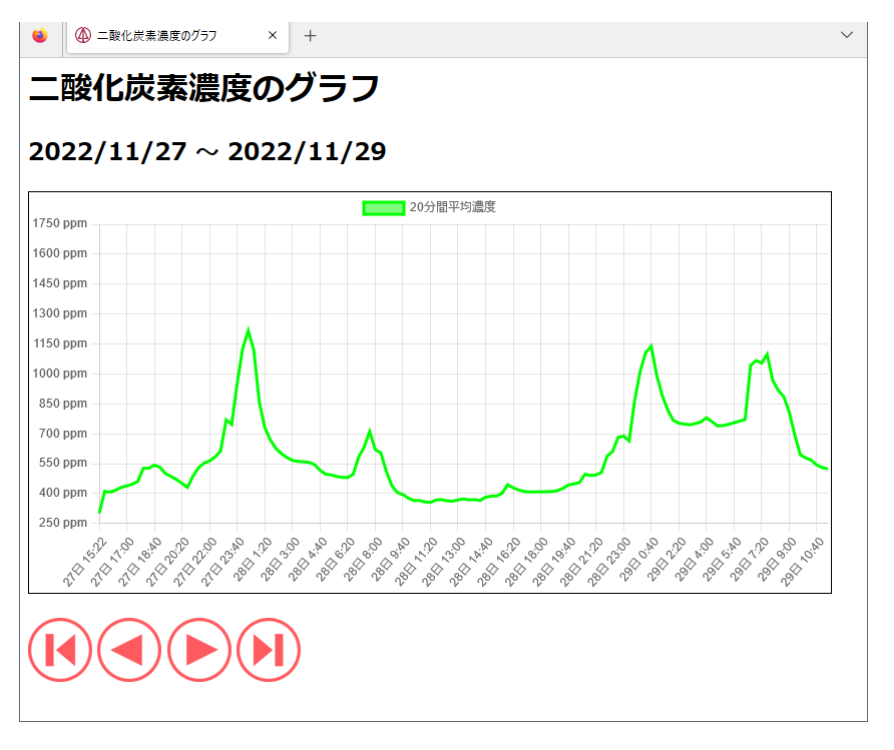

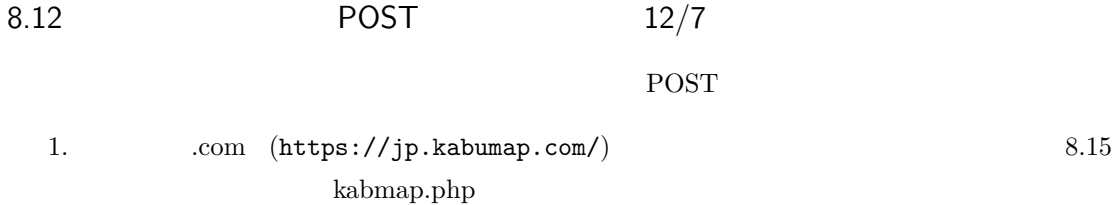

<span id="page-50-0"></span>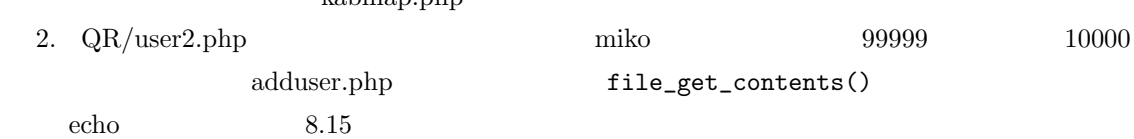

<span id="page-50-2"></span>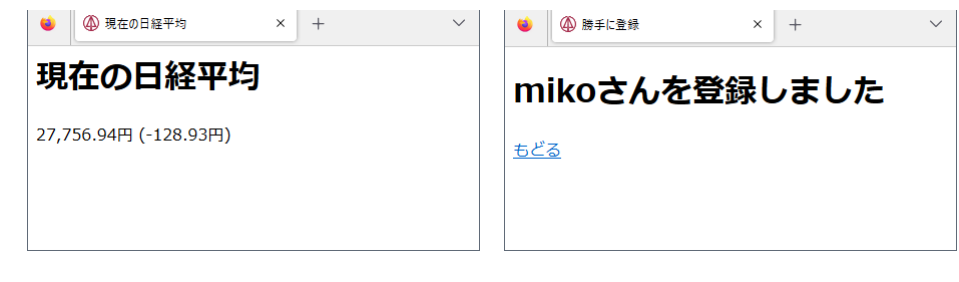

<span id="page-50-3"></span>8.15

#### 8.13  $12/14$

Open Weather Map

- <span id="page-50-1"></span>1. Open Weather Map API
- 2. Open Weather Map 1 8.16 weather.php

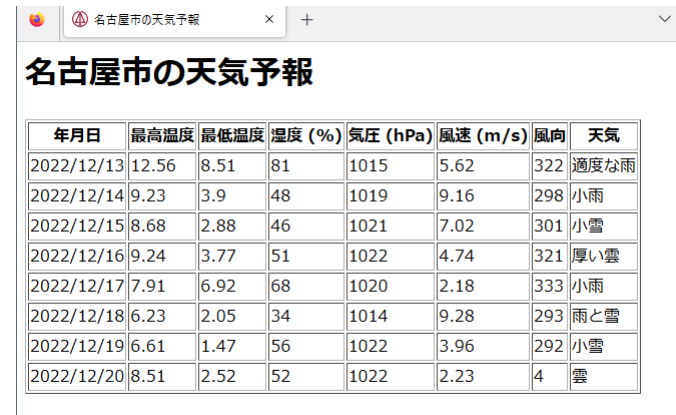

### 8.14 YOLO 12/21

YOLOv5

- <span id="page-51-0"></span>1. labelImg 5
- 2. batch epochs  $8.17$

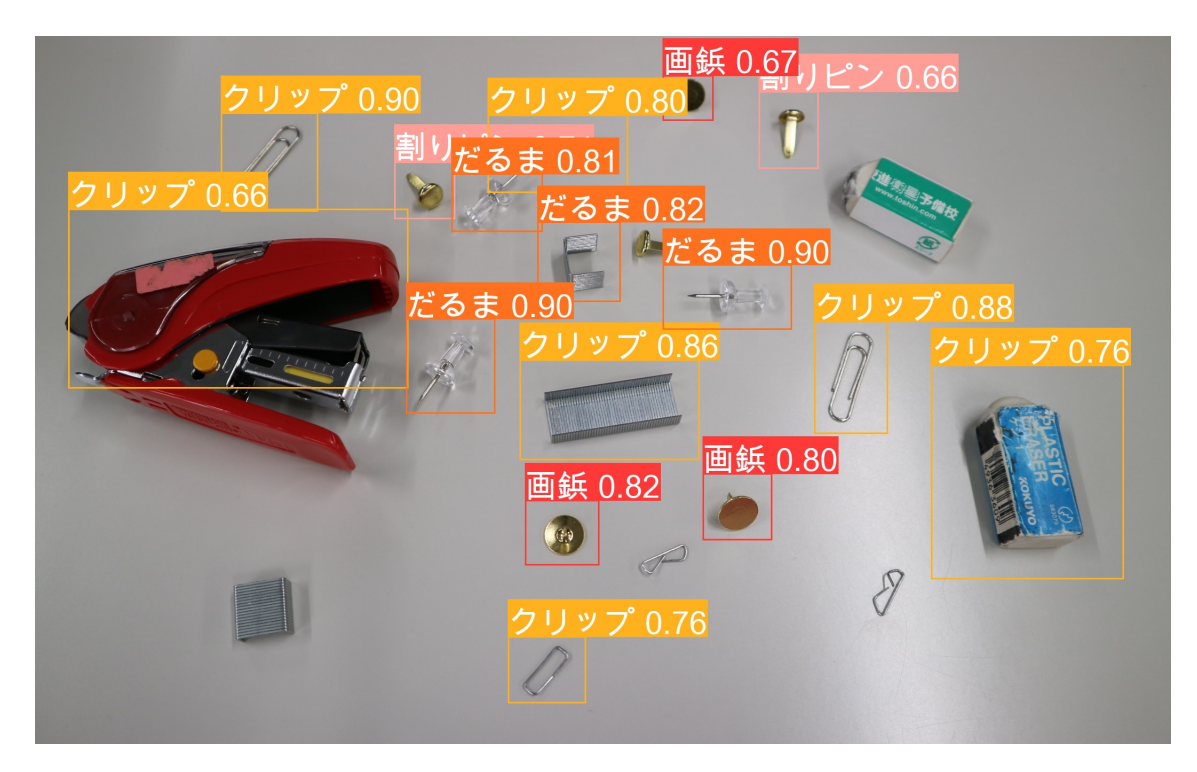

 $8.17$ 

8.15 YOLO  $1/11$ 

YOLOv5

1.  $8.18$  yolo.htm yolo.htm yolo.php

<span id="page-52-0"></span>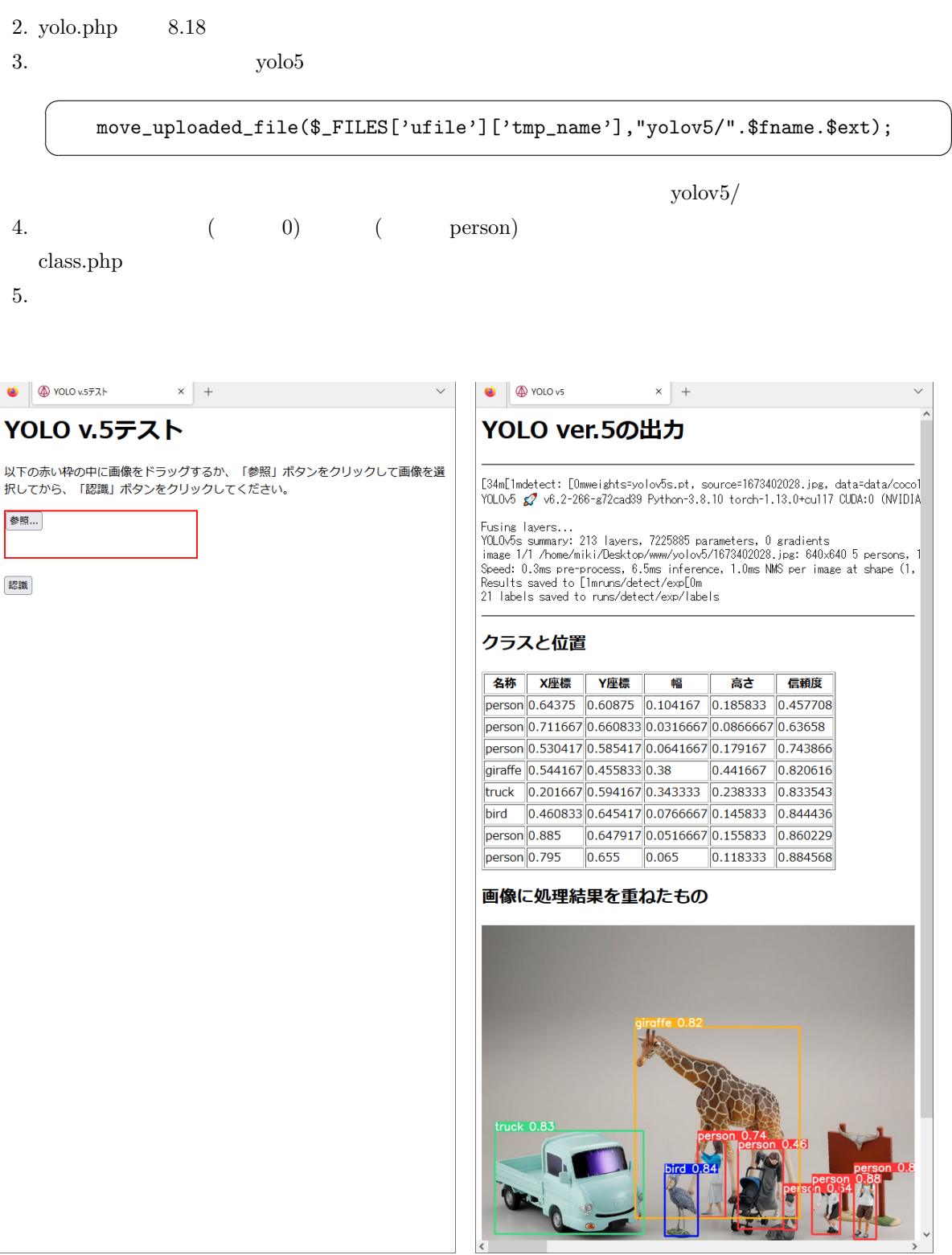

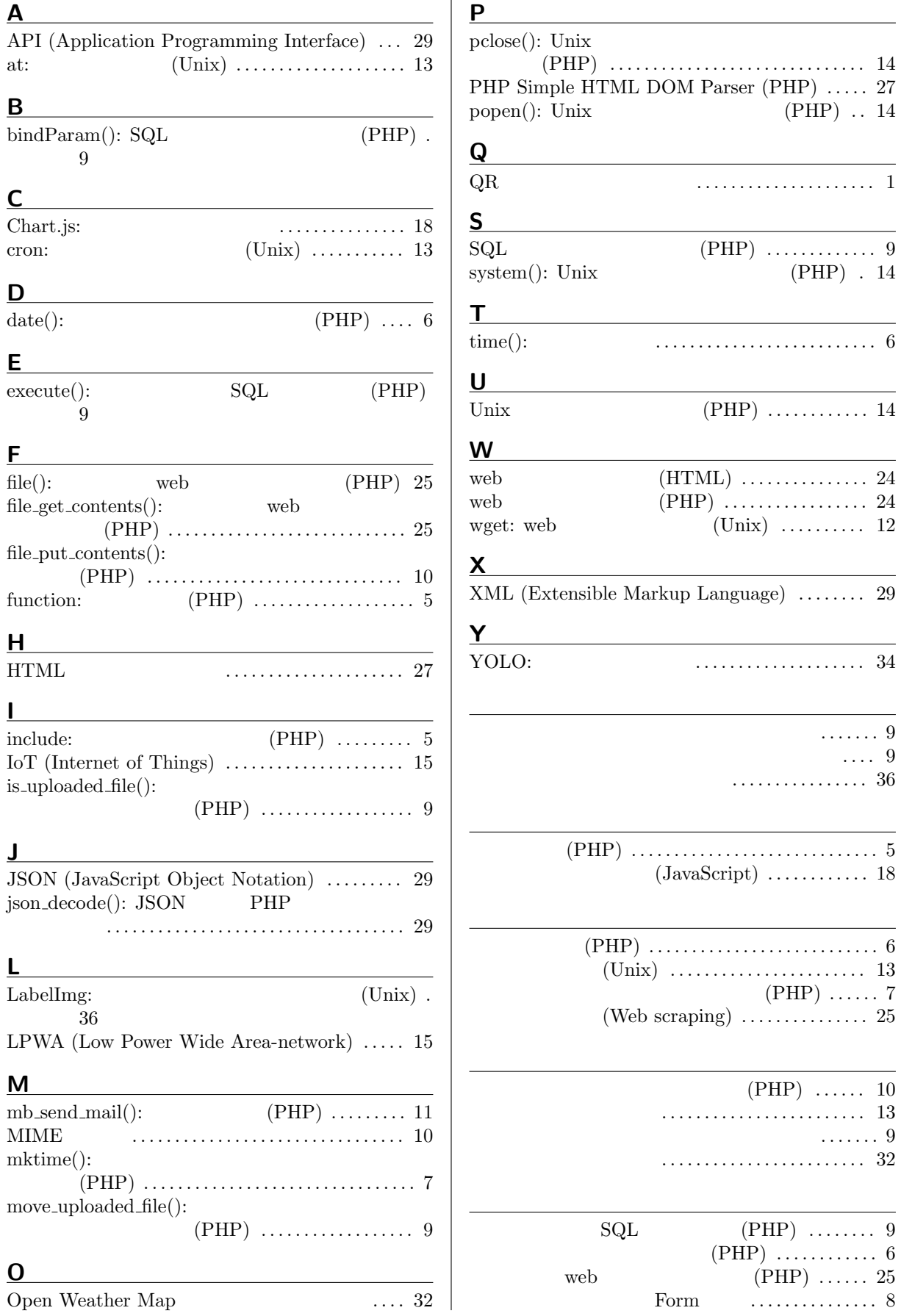

**A**

cron:

 $date():$ 

 $file()$ :

**H**  $HTML$ 

**J**

 $\operatorname{MIME}$ 

メールを送る (HTML) . . . . . . . . . . . . . . . . . . . . . . . 11 メールを送る (PHP) . . . . . . . . . . . . . . . . . . . . . . . . . 11

Input  $\ldots$  . . . . . . . . . . . . . . 8 物体検出システム . . . . . . . . . . . . . . . . . . . . . . . . . . . . . 34 プログラムの取り込み (PHP) . . . . . . . . . . . . . . . . . . 5 変数の内容をファイルにする . . . . . . . . . . . . . . . . . . 10